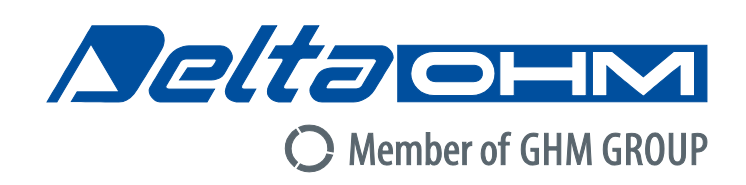

## Italiano

# **Manuale di istruzioni**

## IAQ MONITOR **HD21ABE17**

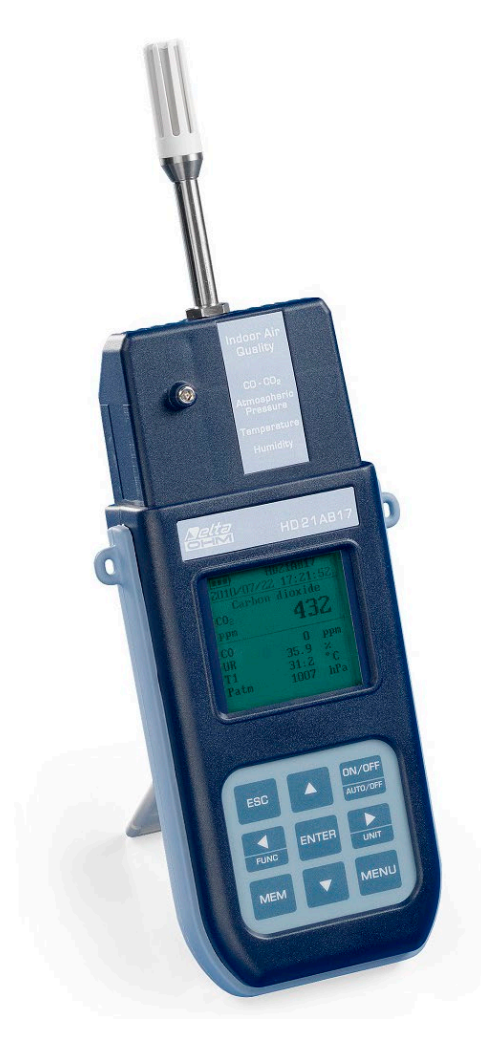

ers of GHM GROUP: **GREISINGER** HONSE **Martens Aelta OHM** VAL.CO

www.deltaohm.com **Conservare per utilizzo futuro.**

### **INDICE**

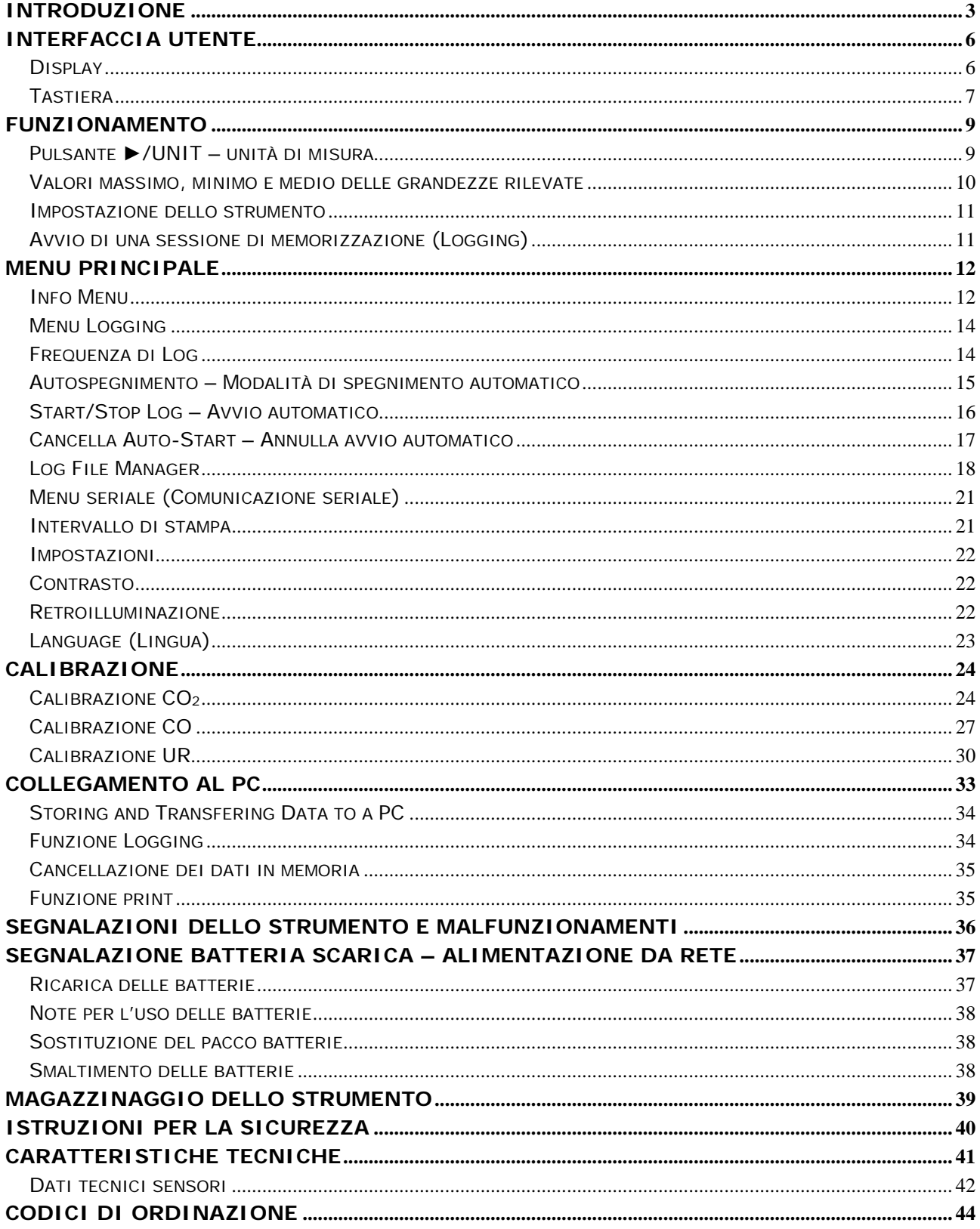

#### **INTRODUZIONE**

**HD21ABE17 IAQ Monitor** è uno strumento da portatile per l'analisi della qualità dell'aria (Indoor Air Quality, IAQ), in ambienti interni.

Lo strumento misura contemporaneamente i parametri: **biossido di carbonio** CO2, **monossido di carbonio** CO, **pressione atmosferica**, **temperatura** e **umidità relativa**, e calcola il **punto di rugiada**, la **temperatura di bulbo umido**, l'**umidità assoluta**, il **rapporto di mescolanza** e l'**entalpia**.

**HD21ABE17** è un data logger con una capacità di memoria di 67600 memorizzazioni suddivise in 64 blocchi, e usa il **software DeltaLog10**.

Norme di riferimento: **ASHRAE 62.1**, **Decreto-legge 81/2008**. Le norme si applicano a tutti gli spazi chiusi che possono essere occupati da persone. Sono inclusi, a causa della presenza di elevata umidità, le cucine, i bagni, gli spogliatoi e le piscine. Vanno presi in considerazione, in funzione della qualità dell'aria, eventuali contaminanti chimici, fisici e biologici.

Gli strumenti sono dotati di un ampio display grafico a matrice di punti con risoluzione di 160×160 punti.

Applicazioni tipiche dello strumento sono:

- Misura IAQ (*Indoor Air Quality* ovvero *Qualità dell'aria negli ambienti confinati*) e condizioni di comfort nelle scuole, negli uffici e negli ambienti interni.
- Analisi e studio della sindrome da edificio malato (Sick Building Syndrome) e conseguenze che ne derivano.
- Verifica dell'efficienza del sistema HVAC (*Heating, Ventilation and Air Conditioning*, ovvero *Riscaldamento, Ventilazione e Condizionamento dell'Aria*).
- Esame delle condizioni di IAQ nelle fabbriche per ottimizzare il microclima e migliorare la produttività.
- Verifiche in Building Automation.

### **HD21ABE17**

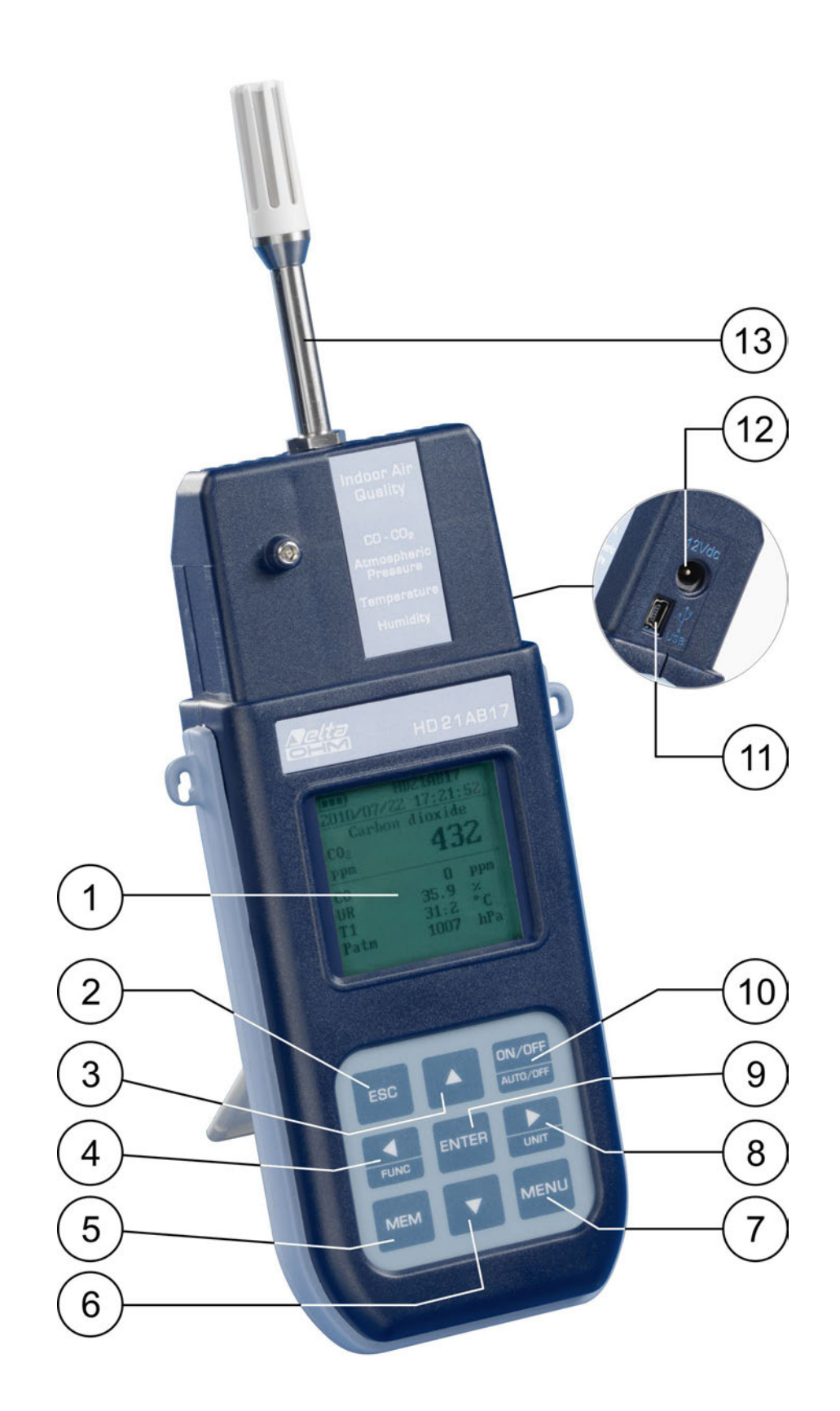

- 1. Display grafico con retroilluminazione.
- 2. Tasto **ESC**: permette di uscire dal menù o, nel caso di sottolivello di menù, esce dalla visualizzazione del livello corrente.
- 3. Tasto di navigazione **▲**: permette la navigazione all'interno dei menù. In funzionamento normale seleziona l'azzeramento dei dati statistici e lo scorrimento verso l'alto delle grandezze visualizzate a display.
- 4. Tasto di navigazione **◄/Func**: permette la navigazione all'interno dei menù. In visualizzazione normale permette la visualizzazione dei dati statistici: massimo, minimo e media.
- 5. Tasto **MEM**: permette l'avvio e l'arresto della memorizzazione dei dati (logging).
- 6. Tasto di navigazione **▼**: permette la navigazione all'interno dei menù. In funzionamento normale annulla la scelta di azzeramento dei dati statistici e lo scorrimento verso il basso delle grandezze visualizzate a display.
- 7. Tasto **MENU**: permette l'ingresso e l'uscita dal menù di impostazione dei parametri di funzionamento dello strumento.
- 8. Tasto di navigazione **►/ Unit**: permette la navigazione all'interno dei menù. In funzionamento normale cambia unità di misura della grandezza primaria visualizzata.
- 9. Tasto **ENTER**: all'interno dei menù conferma il dato inserito. In visualizzazione normale permette l'azzeramento dei dati statistici.
- 10.Tasto **ON/OFF-Auto Off**: accende e spegne lo strumento. **Premuto insieme al tasto ESC, disabilita l'autospegnimento automatico.**
- 11.Porta seriale **USB** (connettore mini-USB).
- 12.Ingresso per alimentatore.
- 13.Sensore temperatura umidità.

#### **INTERFACCIA UTENTE**

L'interfaccia utente è composta da un **display LCD grafico retroilluminato** e dai tasti di accensione e di impostazione dello strumento. Con alimentazione a batteria, non premendo alcun tasto, la retroilluminazione si spegne dopo circa 1 minuto. Per riattivarla premere un qualunque tasto. Con alimentazione esterna la retroilluminazione è sempre attiva. Per accendere o spegnere lo strumento premere il tasto **ON/OFF**: all'accensione verrà visualizzato, per alcuni secondi, il logo e il modello dello strumento, per poi passare alla visualizzazione principale.

Le grandezze rilevate dallo strumento possono essere visualizzate con un carattere di dimensione più grande, sulla parte alta del display. Il parametro visualizzato con un carattere grande verrà chiamato **grandezza primaria**. Per selezionare il parametro da visualizzare come **grandezza primaria** utilizzare i tasti **▲▼**. È possibile scegliere per alcune grandezze l'unità di misura da visualizzare, la temperatura può essere visualizzata in °C o °F.

#### **DISPLAY**

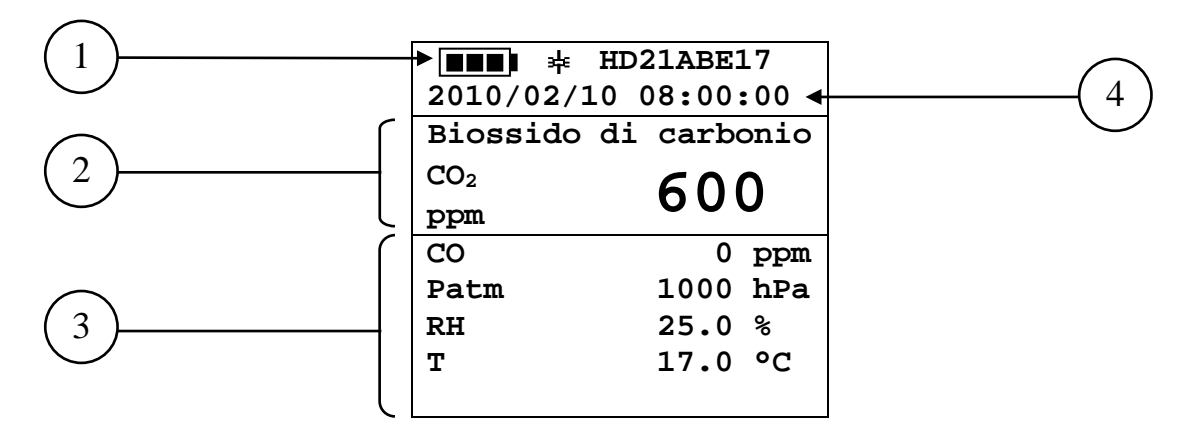

- 1. **Stato di carica della batteria** e **codice strumento**. Nel caso in cui sia attiva la funzione di **logging** questa riga indica il numero del logging in corso e il tempo trascorso dall'inizio del logging.
- 2. Grandezza primaria (in questo caso è visualizzato CO<sub>2</sub> biossido di carbonio).
- 3. Visualizzazione di **tutte le altre grandezze**.
- 4. **Data e ora corrente**.

Le **grandezze rilevate e calcolate** dallo strumento sono:

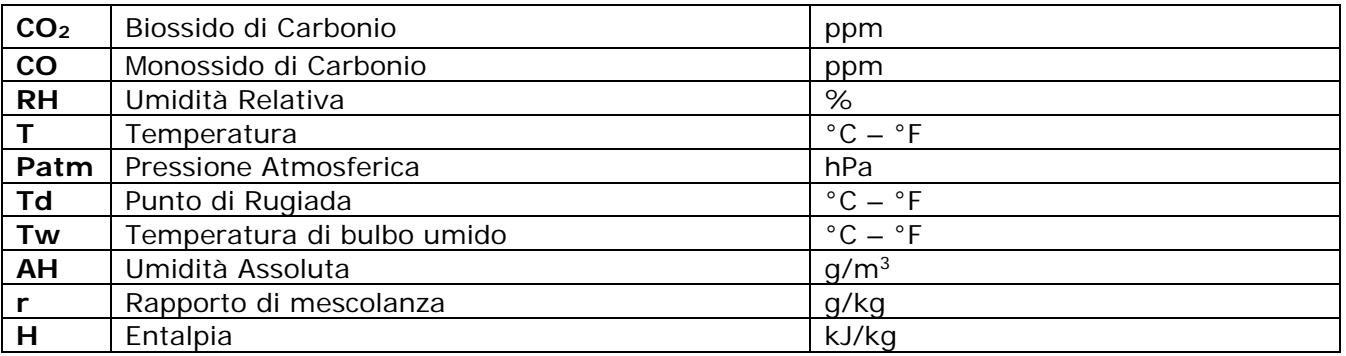

#### **TASTIERA**

I tasti dello strumento hanno le seguenti funzioni:

#### ON/OFF AUTO/OFF

#### **Tasto ON-OFF/AUTO-OFF**

Permette l'accensione e lo spegnimento dello strumento.

All'accensione dello strumento visualizza la prima schermata, dopo alcuni secondi visualizza le grandezze rilevate

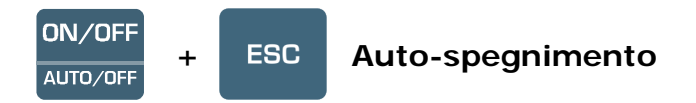

Lo strumento dispone della funzione di auto-spegnimento che spegne lo strumento dopo circa 8 minuti, se non viene premuto alcun tasto nell'intervallo di tempo. La funzione *Auto-spegnimento* può essere disabilitata tenendo premuto all'accensione il tasto ESC: appare il simbolo  $*$  sulla prima riga del display, per ricordare all'utente che lo strumento si spegnerà solo con la pressione del tasto **ON/OFF**. La funzione di *Auto-spegnimento* è disabilitata quando:

- Si usa l'alimentazione esterna.
- Durante lo scarico dei dati.
- Durante il logging.

#### **MENU Tasto MENU**

Permette l'ingresso e l'uscita dal menù di impostazione dei parametri di funzionamento dello strumento.

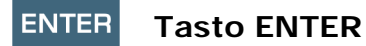

All'interno del menù conferma il dato inserito. In funzionamento normale conferma la scelta per l'azzeramento dei dati statistici.

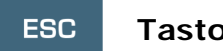

#### **Tasto ESC**

Si esce dal menù o, nel caso di sottolivello di menù, si esce dalla visualizzazione del livello corrente.

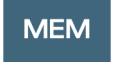

#### **Tasto MEM**

Permette l'avvio e l'arresto di una sessione di "logging" (memorizzazione di dati); l'intervallo di invio dei dati deve essere impostato dal menù.

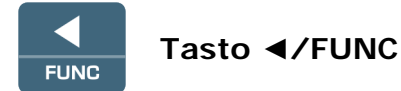

**◄** Permette la navigazione all'interno dei menù.

**FUNC:** In visualizzazione normale permette la selezione dei dati statistici: massimo, minimo e media.

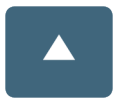

#### **Tasto ▲**

Permette la navigazione all'interno dei menù. In funzionamento normale seleziona l'azzeramento dei dati statistici e fa scorrere le grandezze visualizzate.

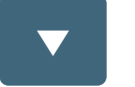

**Key ▼**

Permette la navigazione all'interno dei menù. In funzionamento normale annulla la scelta di azzeramento dei dati statistici e fa scorrere le grandezze visualizzate.

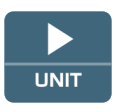

#### **Key ►/UNIT**

Permette la navigazione all'interno dei menù.

In funzionamento normale permette il cambio dell'unità di misura della **grandezza primaria.**

Se la **grandezza primaria** è l'umidità relativa, premendo successivamente il tasto UNIT si possono visualizzare le seguenti grandezze calcolate:

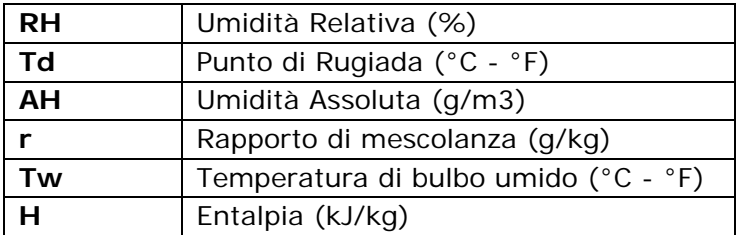

Se la **grandezza primaria** è la Temperatura, premendo successivamente il tasto UNIT si può visualizzare la temperatura in °C (gradi centigradi) o °F (gradi fahrenheit).

#### **FUNZIONAMENTO**

All'accensione appare per circa 10 secondi sul display la seguente scritta:

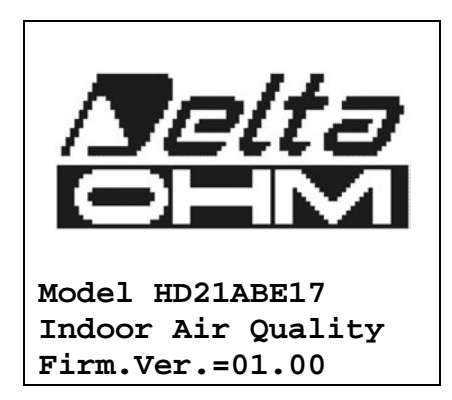

Oltre al **logo Delta OHM,** è indicato il **codice dello strumento e la versione del firmware.**

Dopo circa 10 secondi, sul display apparirà la visualizzazione delle misure:

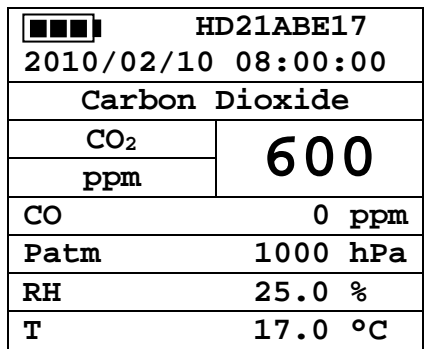

#### **PULSANTE ►/UNIT – UNITÀ DI MISURA**

Permette la navigazione all'interno dei menù. In funzionamento normale permette il cambio dell'unità di misura della **grandezza primaria.**

Se la **grandezza primaria** è l'umidità relativa**,** premendo successivamente il tasto UNIT si possono visualizzare le seguenti grandezze calcolate:

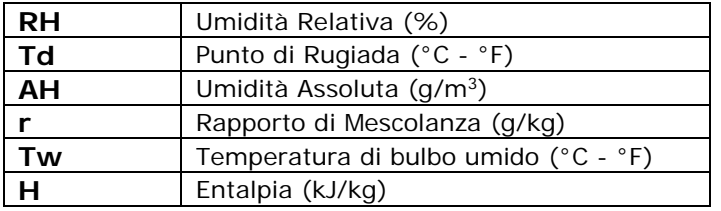

Se la **grandezza primaria** è la Temperatura**,** premendo successivamente il tasto UNIT si può visualizzare la temperatura in °C (gradi centigradi) o °F (gradi fahrenheit).

#### **VALORI MASSIMO, MINIMO E MEDIO DELLE GRANDEZZE RILEVATE**

È possibile premendo il tasto **◄/FUNC** visualizzare il valore massimo, minimo, medio (AVG) o medio in 1 minuto (AVG 1min) delle grandezze rilevate.

Per azzerare i valori statistici (tranne per la funzione AVG 1min) premere il tasto **◄/FUNC** finché appare la scritta "Azzerare? Si No". Selezionare Si con i tasti ▲▼ e confermare con il tasto ENTER.

Una volta selezionato, per esempio, *max*, tutte le grandezze visualizzate indicano il valore massimo. **La media AVG è calcolata sul numero di campioni dei primi cinque minuti e poi sulla media corrente.**

#### **FUNZIONE DI CALCOLO DELLA MEDIA IN UN MINUTO**

Premendo il tasto **◄/FUNC** è possibile selezionare la funzione **AVG 1min** (media in 1 minuto):

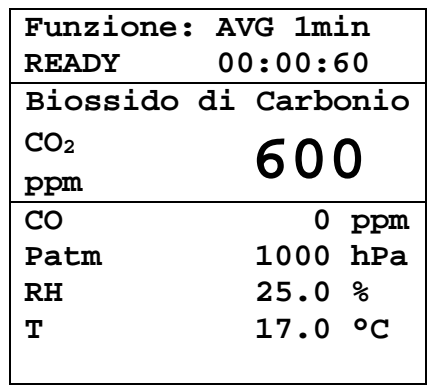

Selezionando la funzione, l'indicazione " **READY 00:00:60** " lampeggia sul display per avvisare l'utente che lo strumento è pronto a iniziare il calcolo della media dei valori acquisiti in 1 minuto.

Per iniziare il calcolo, premere il tasto **ENTER**. Sul display compaiono l'indicazione " **RUNNING** " e un conto alla rovescia. Durante il calcolo, lo strumento emette in continuazione un beep veloce al secondo.

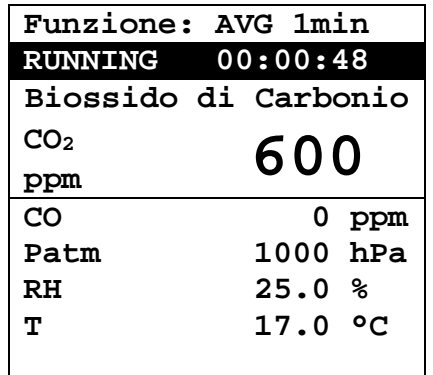

Dopo 1 minuto, lo strumento emette un beep lungo e visualizza la media calcolata sul display.

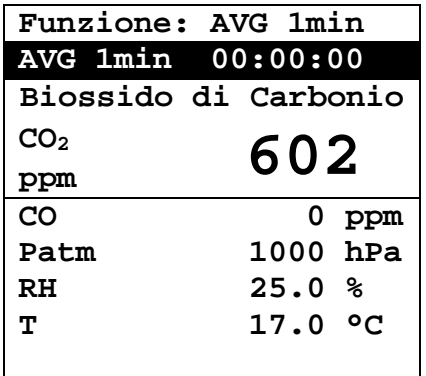

La media calcolata è **mantenuta** sul display finché non si preme il tasto **ENTER**.

Per uscire dal calcolo della media durante il conto alla rovescia, premere il tasto **ESC**.

*Nota*: quando è visualizzata l'indicazione READY, i valori di misura che appaiono sul display sono i valori istantanei acquisiti. Quando è visualizzata l'indicazione RUNNING, i valori di misura che appaiono sul display sono la media continuamente aggiornata.

#### **IMPOSTAZIONE DELLO STRUMENTO**

Per impostare lo strumento si deve accedere al menù principale, premendo il tasto **MENU**. Per maggiori dettagli, consultare il capitolo seguente.

#### **AVVIO DI UNA SESSIONE DI MEMORIZZAZIONE (LOGGING)**

Per avviare una sessione di **Logging** premere il tasto **MEM**: il tasto avvia e arresta la memorizzazione (Logging) di un blocco di dati che sarà conservato nella memoria interna dello strumento. La cadenza con cui i dati vengono memorizzati è impostata con il parametro del menu "**Frequenza di Log**". I dati memorizzati tra uno start e uno stop successivo rappresentano un blocco di misure.

Con la funzione di memorizzazione attiva, sul display appare l'indicazione *LOG e il numero della sessione di logging*; ad ogni memorizzazione viene emesso un beep.

Per concludere il logging, premere nuovamente il tasto **MEM**.

Lo strumento può spegnersi durante il logging tra una acquisizione e la successiva: la funzione è controllata dal parametro *Spegnimento automatico*. Con intervallo di memorizzazione minore di 5 minuti, lo strumento rimane sempre acceso durante il logging; con intervallo di almeno 5 minuti, si spegne tra un'acquisizione e la successiva.

#### **MENU PRINCIPALE**

Per accedere alla visualizzazione del menù di programmazione premere il tasto **MENU**:

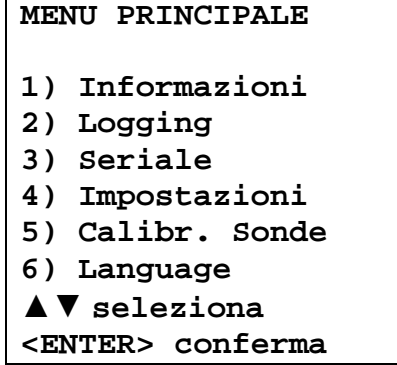

Se non si interviene su alcun tasto per 2 minuti, lo strumento ritornerà alla visualizzazione principale.

Per selezionare una voce, utilizzare i tasti frecce ▲▼ e premere **ENTER**.

Per uscire dalla voce selezionata e ritornare al livello di menù precedente, premere **ESC**.

Per uscire direttamente dal menù principale premere, nuovamente, **MENU**.

#### **INFO MENU**

Premendo il tasto **MENU** si entra nel menù principale. Per accedere al menù **Info**, selezionare la voce **Informazioni** con i tasti ▲▼ e premere **ENTER**.

### **INFORMAZIONI 1) Info Strumento 2) Info Sensori 3) Orologio/Data** ▲▼ **seleziona <ESC> esci/annulla**

Selezionando **Info Strumento** vengono visualizzate le informazioni riguardanti lo strumento: codice dello strumento, versione e data del firmware, numero di serie, data di calibrazione dello strumento e un codice identificativo.

# **INFO STRUMENTO**

**Model HD21ABE17 Firm.Ver.=01.00 Firm.Date=2010/02/10 Ser. Number=10010000 Calib: 2010/02/10**

Per modificare l'**ID**, premere ENTER. Selezionare con le frecce ◄► la voce che si desidera cambiare e modificala con le frecce ▲▼. Procedere con le altre voci e, alla fine, confermare con il tasto **ENTER**.

Selezionando **Info Sensori** vengono visualizzate le informazioni riguardanti i sensori:

```
INFO SENSORI
Tipo= CO2-CO Fw.V0R0
Cal = 2010/02/10
SN = 10010000
```
#### **INFO SENSORI:**

Tipo e versione del firmware.

Data di calibrazione.

Numero di serie della scheda sensori.

Per tornare al menu principale premere **ESC**. Per uscire dal menù, premere **MENU**.

**Orologio/Data** permette di impostare la data e l'ora che comparirà nella parte superiore del display.

Per entrare nel sottomenù *Orologio/data*, procedere nel modo seguente:

- 1. selezionare, utilizzando i tasti freccia ▼▲ la voce *Orologio/data*
- 2. premere **ENTER**
- 3. verrà visualizzato il messaggio

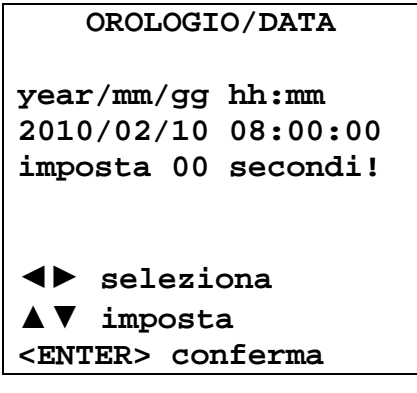

- 4. utilizzare le frecce ◄►per selezionare il dato da impostare (anno/mese/giorno ora:minuti);
- 5. una volta selezionato, il dato comincerà a lampeggiare;
- 6. tramite le frecce ▼▲, inserire il valore corretto;
- 7. premere **ENTER** per confermare e tornare al menù principale;
- 8. oppure premere **ESC** per tornare al menù, senza effettuare modifiche;
- 9. premere **MENU** per uscire direttamente dal menù principale.

**NOTA**: Per quanto riguarda l'orario si possono impostare ora e minuti, i secondi sono sempre impostati a 00 (imposta 00 secondi!).

#### **MENU LOGGING**

Premere il tasto **MENU** per entrare nel menù principale;

- Selezionare la voce Logging utilizzando i tasti ▲▼;
- premere **ENTER**: viene visualizzato il sottomenù per l'impostazione dei parametri riguardanti le sessioni di Logging (da acquisire).

```
MENU LOGGING
1) Frequenza di Log
2) Autospegnimento
3) Start/stop Log
4) Annulla Start Log
5) Log File Manager
▲▼ seleziona
<ENTER> conferma
```
#### **FREQUENZA DI LOG**

È possibile, tramite questa voce, impostare l'intervallo di LOG (intervallo tra due campioni successivi di acquisizione); per l'impostazione procedere nel modo seguente:

entrati nel sottomenù *LOGGING* (par. precedente), selezionare tramite i tasti frecce ▲▼ la voce *Frequenza di Log*:

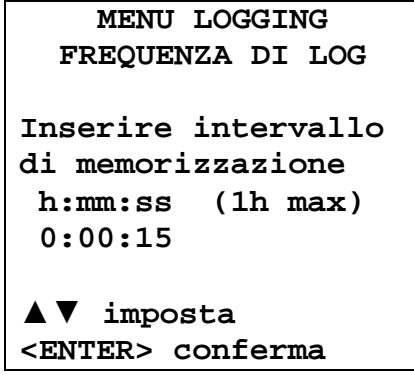

- 1. Tramite i tasti frecce ▲▼ selezionare la durata dell'intervallo che va da un minimo di 15 secondi ad un massimo di un'ora.
- 2. Premere ENTER per confermare e tornare al menù Logging;
- 3. per tornare al menù Logging senza effettuare modifiche premere ESC;
- 4. per tornare al menù principale premere nuovamente ESC;
- 5. per uscire direttamente dal menù premere MENU.

I valori impostabili sono i seguenti: 15 - 30 secondi;1 - 2 - 5 – 10 - 15 - 20 - 30 min.; 1 ora.

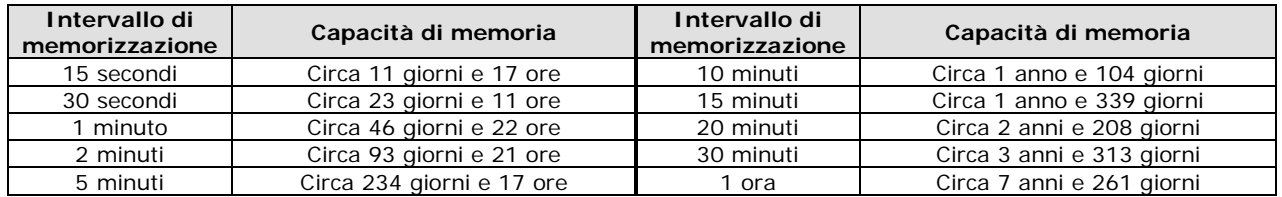

#### **AUTOSPEGNIMENTO – MODALITÀ DI SPEGNIMENTO AUTOMATICO**

La voce *Autospegnimento* controlla la modalità di Spegnimento automatico dello strumento durante il logging tra l'acquisizione di un campione e il successivo. **Con intervallo inferiore a 5 minuti, lo strumento resterà sempre acceso**. Con intervalli superiori o uguali a 5 minuti, è possibile scegliere di spegnere lo strumento tra le memorizzazioni: si accenderà un minuto prima del tempo di campionamento per spegnersi subito dopo, allungando così la durata delle batterie.

Una volta entrati nel sottomenù *LOGGING* (paragrafo precedente), selezionare tramite i tasti frecce ▲▼ la voce *Autospegnimento*. In fase di configurazione si visualizza:

• se *Frequenza di Log* (vd. par. Precedente) impostata è inferiore a 5 minuti, verrà visualizzato

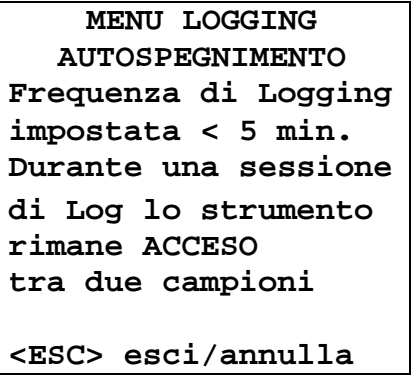

• se *Frequenza di Log* (vd. par. Precedente) impostata è maggiore o uguale a 5 minuti, verrà visualizzato, in fase di configurazione:

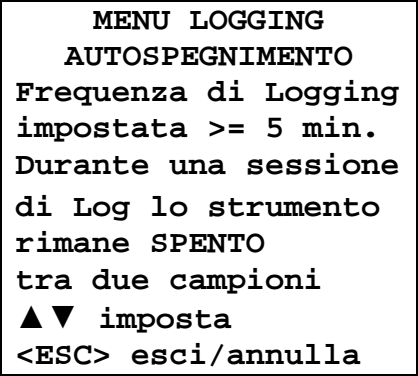

1. Premendo le frecce ▲▼si può selezionare:

**RIMANE ACCESO** (lo strumento rimane acceso) **RIMANE SPENTO** (lo strumento rimane spento)

- 2. per tornare al menù *Logging* premere **ESC**;
- 3. per tornare al menù principale premere nuovamente **ESC**;
- 4. per uscire direttamente dal menù premere **MENU**.

#### **START/STOP LOG – AVVIO AUTOMATICO**

L'avvio e la fine della memorizzazione possono essere programmati inserendo la data e l'ora.

Impostare data e ora di inizio logging servendosi delle frecce. Confermare la data e ora di inizio logging con il tasto ENTER. Viene quindi chiesto di impostare i dati per la fine della memorizzazione. Impostare data e ora di fine logging servendosi delle frecce. Confermare la data e ora di fine logging con il tasto ENTER.

Per l'impostazione procedere nel modo seguente.

Una volta entrati nel sottomenù *LOGGING*, selezionare tramite i tasti frecce ▲▼ la voce *Start/Stop Log*: verrà visualizzato il seguente messaggio "Inserire data INIZIO":

**START/STOP LOG Inserire data INIZIO def.=5m>Data Attuale 2010/02/10 08:05:00** ◄► **seleziona** ▲▼ **imposta <ENTER> conferma**

- 1. utilizzando i tasti frecce ◄► selezionare il dato da modificare (anno/mese/giorno e ora/minuti/secondi);
- 2. una volta selezionato, il dato comincerà a lampeggiare;
- 3. modificarne il valore con i tasti ▼▲;
- 4. confermare premendo **ENTER**;
- 5. per tornare al *menù Logging* senza effettuare modifiche premere **ESC**;
- 6. per tornare al menù principale premere nuovamente **ESC**;
- 7. per uscire direttamente dal menù premere **MENU**.

Dopo avere impostato l'orario di inizio memorizzazione, verrà visualizzata la schermata di richiesta per l'inserimento dell'orario di fine memorizzazione:

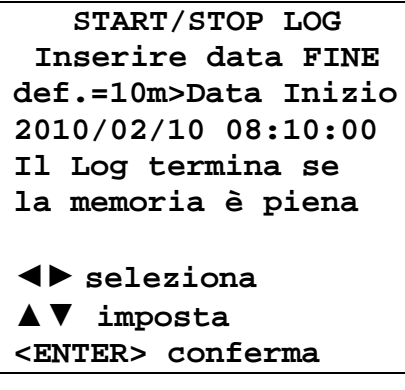

- 1. utilizzando i tasti frecce ◄► selezionare il dato da modificare (anno/mese/giorno e ora/minuti/secondi);
- 2. una volta selezionato, il dato comincerà a lampeggiare;
- 3. modificarne il valore con i tasti ▼▲;
- 4. confermare premendo **ENTER**;
- 5. per tornare al *menù Logging* senza effettuare modifiche premere **ESC**;
- 6. per tornare al menù principale premere nuovamente **ESC**;
- 7. per uscire direttamente dal menù premere **MENU**.
- 8. Una volta impostati entrambe i valori, verrà visualizzato il riassunto degli orari: data e ora di inzio e di fine della sessione di LOG.

**MENU LOGGING LOG PROGRAMMATO Data INIZIO 2010/02/10 10:29:00 Data FINE 2010/02/10 10:39:00 <ESC> esci/annulla <ENTER> conferma**

- 9. Premere **ENTER** per confermare o **ESC** per uscire senza attivare l'avvio automatico: in entrambi i casi si ritorna al *menù LOGGING*.
- 10. Premere **MENU** per uscire direttamente dal menù principale.

Quando lo strumento avvia una sessione di LOG in automatico, viene emesso un bip ad ogni acquisizione e, nella parte superiore del display, appare la scritta **LOG** lampeggiante.

Per bloccare la sessione prima dell'orario di stop impostato, premere il tasto **MEM**.

Per cancellare le impostazioni di avvio automatico, utilizzare la funzione **Cancella Auto-start**, descritta al paragrafo seguente.

**NOTA: la sessione di logging automatico parte anche a strumento spento**. Se, all'avvio della sessione di logging automatico, lo strumento pur alimentato da rete, è spento, si accende alcuni secondi prima dell'orario di start e, al termine del logging, rimane acceso. Se è alimentato a batteria si accende e si spegne ad ogni acquisizione di dati salvo l'intervallo non sia inferiore a 5 minuti. Alla fine del logging si spegne definitivamente.

Per impostare l'autospegnimento, consultare il paragrafo dedicato.

#### **CANCELLA AUTO-START – ANNULLA AVVIO AUTOMATICO**

Una volta impostati gli orari di inzio e fine della sessione di LOG, si può impedire l'avvio automatico della sessione tramite la voce *Annulla Start Log*.

Una volta entrati nel sottomenù *LOGGING*:

- 1. selezionare, tramite i tasti frecce ▲ ▼, la voce *Annulla Start Log*
- 2. verrà visualizzato un messaggio contenente l'orario di inzio e di fine della sessione di LOG:

```
MENU LOGGING
Cancella Auto-Start
Inizio programmato:
2010/02/10 10:29:00
Fine programmato:
2010/02/10 10:39:00
Premere ▲▼ per
Annullare Auto-start
<ENTER> conferma
```
3. premendo il tasto ▲viene visualizzato il seguente messaggio:

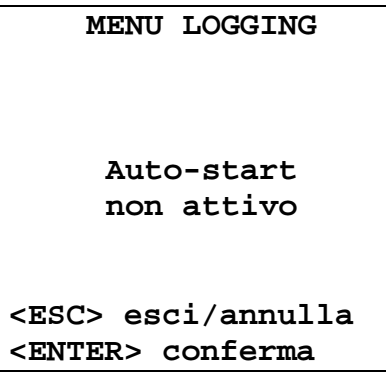

- 4. premere **ENTER** per annullare l'avvio automatico;
- 5. premere **ESC** per uscire senza annullare l'avvio automatico;
- 6. premere nuovamente **ESC** per uscire dai vari sottolivelli di menù;
- 7. oppure premere **MENU** per uscire direttamente dal menù principale.

Dopo avere annullato l'orario di avvio automatico, per impostarne uno nuovo, consultare il paragrafo precedente.

#### **LOG FILE MANAGER**

È possibile, tramite questa voce, gestire le sessioni di log acquisite: lo strumento permette di visualizzare i file di dati acquisiti e di cancellare l'intera memoria.

Lo strumento può memorizzare fino a 64 sessioni di LOG numerate progressivamente da 00 a 63: l'elenco delle sessioni è disposto su 4 righe e 4 colonne. Se ci sono più di 16 sessioni, con il tasto funzione **MEM** si passa alla schermata successiva. Nell'angolo in alto a destra è riportata la pagina corrente (0, 1, 2 o 3) ed il totale di pagine con dati memorizzati.

```
LOG FILE 0/3
00– 01– 02– 03
04– 05– 06– 07
08– 09– 10– 11
12– 13– 14– 15
Data INIZIO
2010/02/10 08:59:40
Record: 000039
▲▼◄► seleziona
<MEM> cambia Pagina
```
Una volta entrati nel sottomenù *LOGGING*:

1. selezionare tramite i tasti frecce ▲▼ la voce Log File Manager: viene visualizzato il seguente sottomenù:

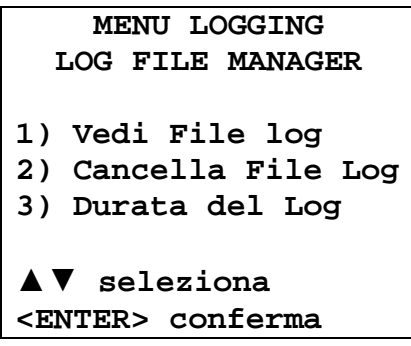

- 2. per selezionare una voce del menù, utilizzare i tasti frecce;
- 3. premere **ENTER** per confermare;
- 4. premere **ESC** per tornare al menù;
- 5. premere **MENU** per uscire direttamente dal menù principale.

#### **Vedi File Log:**

Selezionando questa voce si possono visualizzare le sessioni di logging presenti nello strumento:

- **LOG FILE 0/3 00– 01– 02– 03 04– 05– 06– 07 08– 09– 10– 11 12– 13– 14– 15 Data INIZIO 2010/02/10 08:59:40 Record: 000039** ▲▼◄► **seleziona <MEM> cambia Pagina**
- 1. selezionare il log utilizzando le frecce ▲▼◄► ed il tasto **MEM** per cambiare pagina.
- 2. una volta selezionato un file, nella parte inferiore del display, vengono riportate la data e l'ora di inizio acquisizione ed il numero di campioni contenuti nel file (Rec). **I file sono memorizzati in ordine crescente**. Ogni file è identificato unicamente dalla data e l'ora, **riportate a display**. Nell'esempio riportato sopra, è selezionato il file 00: la memorizzazione è stata avviata alle 08:50:40 del 10 febbraio 2010. Il file contiene 39 campioni.
- 3. premere **ESC** per uscire da questo livello di menù;
- 4. premere MENU per uscire direttamente dal menù principale.

#### **Cancella File Log (cancellazione di tutta la memoria)**

Selezionando questa voce, viene visualizzato il messaggio **"CANCELLA TUTTI I FILES"**:

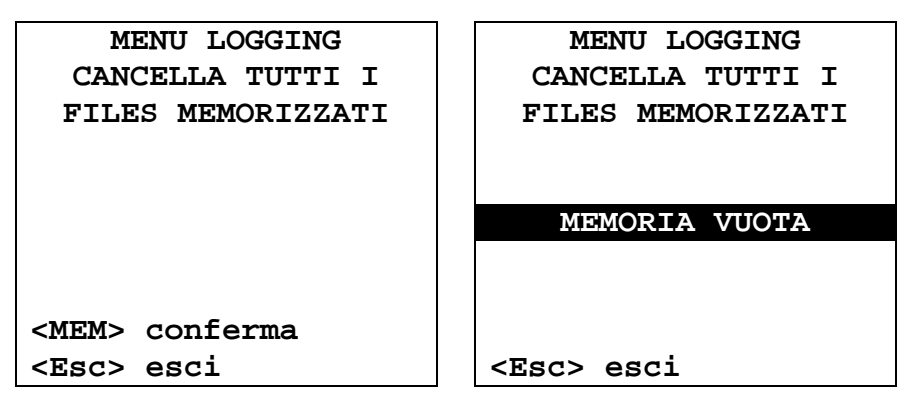

- 1. premere **MEM** per eliminare tutti i file;
- 2. premere **ESC** per annullare l'operazione e tornare al livello di menù superiore**;**
- 3. premere **MENU** per uscire direttamente dal Menù Principale.

#### **Durata del Log (tempo impostato per la memorizzazione)**

Rappresenta la durata della memorizzazione: superato il tempo impostato, la memorizzazione si conclude. La memorizzazione può essere conclusa prima dello scadere del tempo impostato, premendo il tasto **MEM**.

Per disabilitare la funzione, impostare il tempo a 0:00:00. In questo caso la memorizzazione termina premendo il tasto MEM oppure quando la memoria si riempie.

```
MENU LOGGING
   DURATA DEL LOG
h:mm:ss (1h max)
00:00:00
Con impostazione:
00:00:00 il Log si
ferma con tasto MEM
▲▼ imposta
<ESC> esci
```
Con le frecce modificare il tempo impostato, il valore massimo ammesso è 1 ora. Confermare con il tasto **ENTER**.

Premere **ESC** per uscire da questo livello di menù senza apportare modifiche.

Premere **MENU** per uscire direttamente dal menù principale.

#### **MENU SERIALE (COMUNICAZIONE SERIALE)**

Il Sottomenù *Seriale* permette l'impostazione dell'intervallo di stampa dei record (*intervallo di stampa*).

Le sessioni di LOG possono essere scaricate su un PC, mediante connessione **USB**. La velocità di trasmissione è fissa a 460800 bps.

Dopo avere scaricato i dati sul PC, tramite il software dedicato, i dati vengono elaborati dal software per la visualizzazione grafica.

Per entrare nel sottomenù Seriale, procedere nel modo seguente:

- 1. premere il tasto **MENU** dello strumento;
- 2. selezionare, utilizzando i tasti freccia ▼▲ la voce Seriale;
- 3. premere **ENTER**;
- 4. verrà visualizzato il sottomenù Seriale.

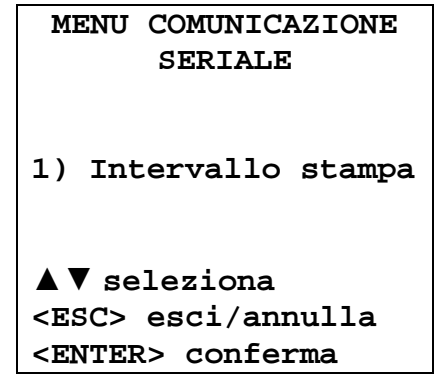

#### **INTERVALLO DI STAMPA**

Per impostare l'intervallo di stampa, procedere nel modo seguente:

- 1. selezionare la voce con i tasti frecce ▼▲;
- 2. premere **ENTER**: verrà visualizzato il seguente messaggio:

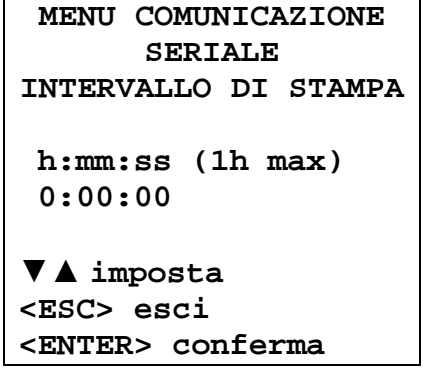

- 3. impostare il valore, mediante i tasti freccia ▼▲;
- 4. premere **ENTER** per confermare e tornare alla schermata precedente, oppure premere **ESC** per non modificare il valore e uscire dalla voce di menù;
- 5. premere **ESC** più volte per uscire dai vari livelli di menù;
- 6. premere **MENU** per uscire direttamente dal Menù Principale.

L'intervallo di stampa può essere impostato a uno dei seguenti valori da 0 secondi fino ad un'ora:  $0 - 15 - 30$  s;  $1 - 2 - 5 - 10 - 15 - 20 - 30$  min.; 1 ora.

#### **IMPOSTAZIONI**

Per entrare nel sottomenù *Impostazioni*, procedere nel modo seguente:

- 1. premere il tasto **MENU** dello strumento;
- 2. selezionare, utilizzando i tasti freccia ▼▲ la voce Impostazioni
- 3. premere **ENTER**: verrà visualizzato il messaggio:

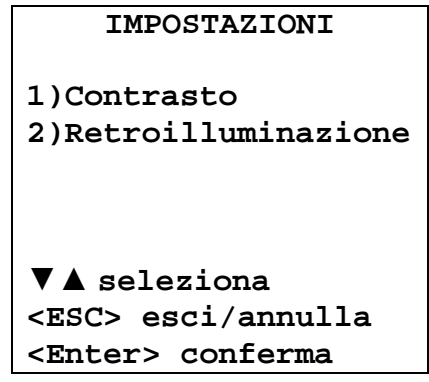

Questa voce di menù permette di:

- 1. Aumentare o diminuire il contrasto a display.
- 2. Impostare il tempo di accensione della retroilluminazione del display.

#### **CONTRASTO**

Questa voce del menù **Impostazioni** permette di aumentare o diminuire il contrasto a display.

Per entrare nel sottomenù *Contrasto*, procedere nel modo seguente:

- 1. selezionare, utilizzando i tasti freccia ▼▲ la voce *Contrasto*.
- 2. premere **ENTER**
- 3. verrà visualizzato il messaggio

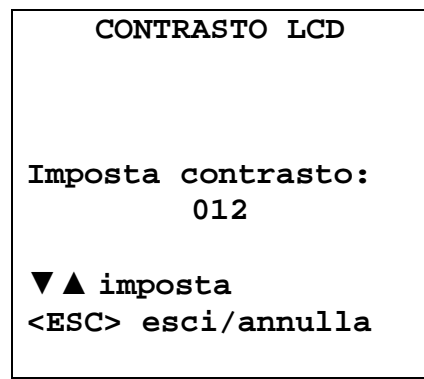

- 4. utilizzare le frecce ◄► per diminuire o aumentare il contrasto;
- 5. premere **ENTER** o **ESC** per ritornare al menù principale
- 6. premere **MENU** per uscire direttamente dal Menù Principale.

#### **RETROILLUMINAZIONE**

Questa voce del menù **Impostazioni** permette di impostare il tempo di accensione della retroilluminazione del display. Per entrare nel sottomenù, procedere come segue:

- 1. selezionare, utilizzando i tasti freccia ▼▲ la voce *Retroillumiazione.*
- 2. Premere **ENTER**

3. Verrà visualizzato il messaggio:

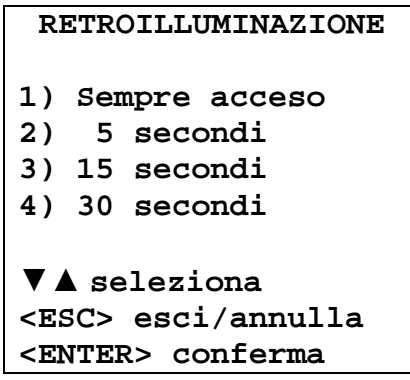

- 4. premere i tasti freccia ▼▲ per selezionare la voce desiderata
- 5. premere **ENTER** per confermare oppure premere ESC più volte per uscire dai vari livelli di menù.
- 6. premere **MENU** per uscire direttamente dal Menù Principale.

#### **LANGUAGE (LINGUA)**

Imposta la lingua visualizzata sullo strumento.

Selezionare con i tasti freccia  $\Psi$  A la lingua desiderata e confermare con ENTER

#### **LANGUAGE**

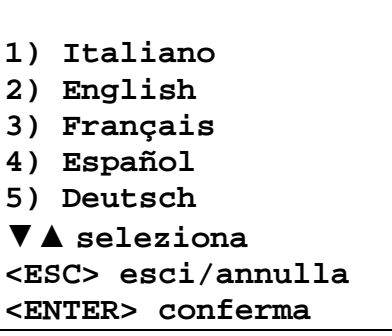

#### **CALIBRAZIONE**

Lo strumento e i sensori sono calibrati in fabbrica; di solito all'utente non viene richiesto di eseguire alcuna calibrazione. E' tuttavia possibile eseguire la calibrazione dei sensori di CO (monossido di carbonio), di CO2 (biossido di carbonio) e di UR (umidità relativa).

#### **Non è prevista alcuna calibrazione per il sensore di temperatura.**

La procedura di calibrazione deve essere eseguita da personale specializzato. Si raccomanda di seguire attentamente le procedure riportate di seguito.

> **CALIBRAZIONE SONDE 1) calibrazione CO2 2) calibrazione CO 3) calibrazione UR** ▼▲ **seleziona <ESC> esci/annulla <ENTER> conferma**

#### CALIBRAZIONE CO<sub>2</sub>

Selezionare la voce 1) Calibrazione CO<sub>2</sub> con i tasti freccia **AV**:

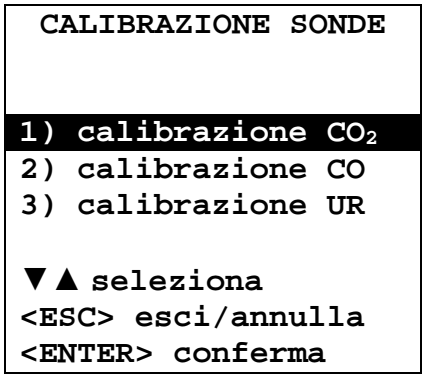

Confermare premendo il tasto ENTER. Appare la seguente schermata.

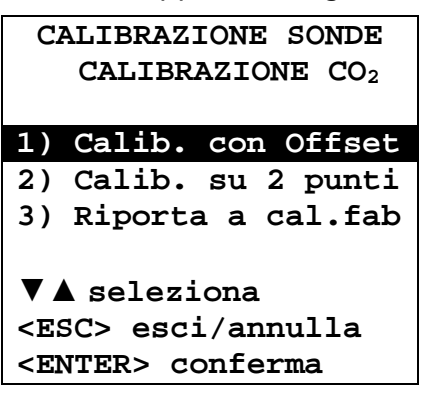

Il sensore di CO2 può essere calibrato:

- In 1 punto: viene corretto solo l'offset del sensore, il punto può essere qualsiasi valore compreso tra 0 e 950 ppm.
- In 2 punti: vengono corretti offset e slope del sensore, il punto inferiore può essere qualsiasi valore compreso tra 0 e 950 ppm, il punto superiore può essere qualsiasi valore compreso tra 1000 ppm e il fondo scala dello strumento.

#### **Calibrazione in 1 punto:**

- 1. Porre lo strumento in un ambiente a concentrazione di  $CO<sub>2</sub>$  nota compresa tra 0 e 950 ppm (per es. in aria pulita). Per la calibrazione a 0 ppm con l'ausilio della bombola di azoto, infilare l'accessorio HD21AB17.9 sulla parte superiore dello strumento facendo passare la sonda di T/UR attraverso il foro centrale e collegare il tubetto proveniente dalla bombola di azoto all'ingresso CO<sub>2</sub> dell'accessorio; regolare il flussometro della bombola per avere un flusso costante compreso tra 0,3 e 0,5 l/min
- 2. Attendere almeno 15 minuti prima di procedere.
- 3. Quando la misura è stabile, selezionare l'opzione di calibrazione **1) Calib. con Offsset**.
- 4. Il display dello strumento visualizza il valore di  $CO<sub>2</sub>$ letto.

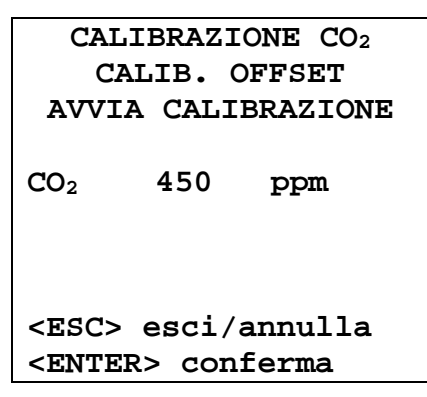

- 5. Regolare il valore utilizzando i tasti ▼▲.
- 6. Premere il tasto ENTER sullo strumento e attendere il tempo necessario per la calibrazione senza modificare le condizioni di lavoro.
- 7. Quando appare l'indicazione "CALIBRAZIONE OK", premere ESC per tornare al menu di calibrazione.
- 8. Se si è utilizzata la bombola di azoto, chiudere il rubinetto della bombola, rimuovere il tubetto dall'accessorio HD21AB17.9 e sfilare l'accessorio dallo strumento.

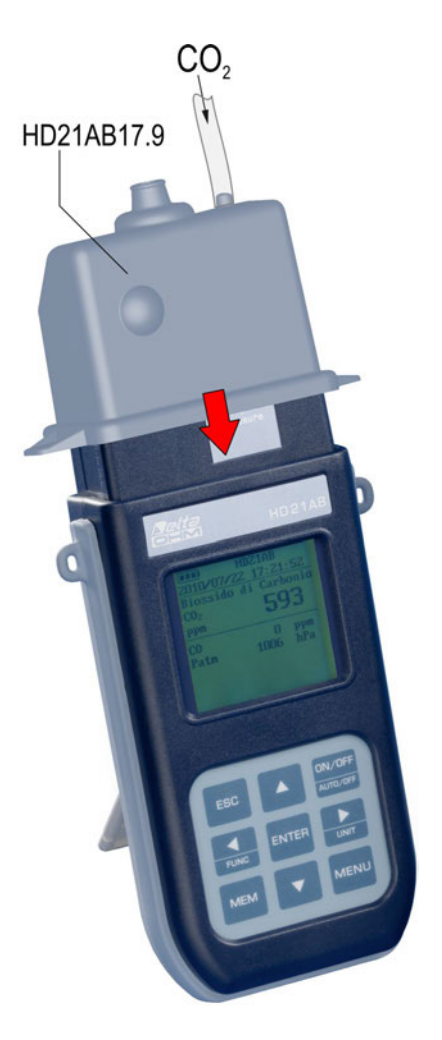

#### **Calibrazione in 2 punti:**

- 1. Porre lo strumento in un ambiente a concentrazione di  $CO<sub>2</sub>$  nota compresa tra 0 e 950 ppm (per es. in aria pulita). Per la calibrazione a 0 ppm con l'ausilio della bombola di azoto, infilare l'accessorio HD21AB17.9 sulla parte superiore dello strumento facendo passare la sonda di T/UR attraverso il foro centrale e collegare il tubetto proveniente dalla bombola di azoto all'ingresso  $CO<sub>2</sub>$  dell'accessorio; regolare il flussometro della bombola per avere un flusso costante compreso tra 0,3 e 0,5 l/min.
- 2. Attendere almeno 15 minuti prima di procedere.
- 3. Quando la misura è stabile, selezionare l'opzione di calibrazione **2) Calib. su 2 punti**
- 4. Selezionare **1) Calibra Punto inf**.

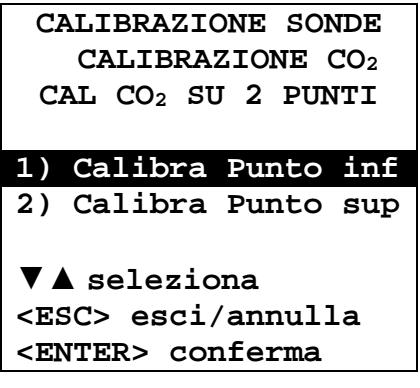

5. Il display dello strumento visualizza il valore di  $CO<sub>2</sub>$  letto.

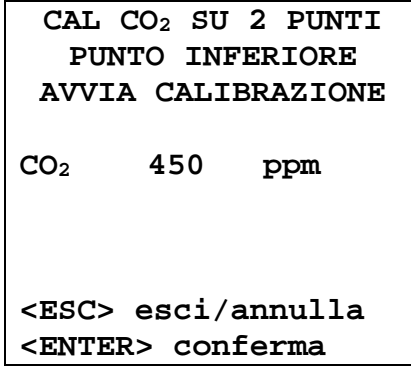

- 6. Regolare il valore utilizzando i tasti freccia ▼▲.
- 7. Premere il tasto ENTER sullo strumento e attendere il tempo necessario per la calibrazione senza modificare le condizioni di lavoro.
- 8. Quando appare l'indicazione "CALIBRAZIONE OK", premere ESC per tornare al menu di calibrazione.
- 9. Se si è utilizzata la bombola di azoto, chiudere il rubinetto della bombola, rimuovere il tubetto dall'accessorio HD21AB17.9 e sfilare l'accessorio dallo strumento.
- 10. Porre lo strumento in un ambiente a concentrazione di  $CO<sub>2</sub>$  nota compresa tra 1000 ppm e il fondo scala dello strumento.
- 11. Attendere almeno 15 minuti prima di procedere.

#### 12. Selezionare **2) Calib upper point**.

13. Il display dello strumento visualizza il valore di  $CO<sub>2</sub>$  letto.

- 14. Regolare il valore utilizzando i tasti freccia ▼▲.
- 15. Premere il tasto ENTER sullo strumento e attendere il tempo necessario per la calibrazione senza modificare le condizioni di lavoro.
- 16. Quando appare l'indicazione "CALIBRAZIONE OK", premere ESC per tornare al menu di calibrazione.

#### **Ripristinare la calibrazione CO2 di fabbrica:**

In caso di errata esecuzione della procedura di calibrazione, è sempre possibile riportare lo strumento alla calibrazione di fabbrica selezionando l'opzione di calibrazione **3) Riporta a cal. fab**.

#### **CALIBRAZIONE CO**

E' possibile calibrare lo **zero del sensore di CO** in aria pulita (in ambiente esterno la concentrazione di CO è minore di 0,1 ppm) o con l'ausilio di bombole di azoto.

Selezionare la voce **2) calibrazione CO** con i tasti freccia ▼▲:

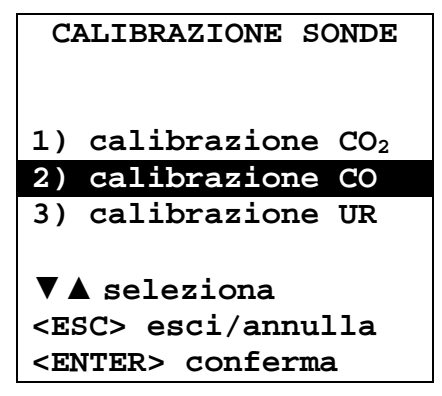

Confermare premendo il tasto ENTER. Appare la seguente schermata:

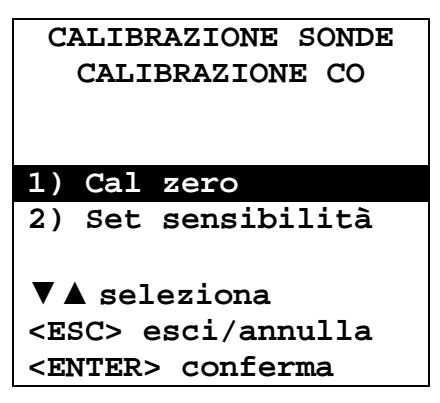

Confermare premendo il tasto ENTER. Appare la seguente schermata:

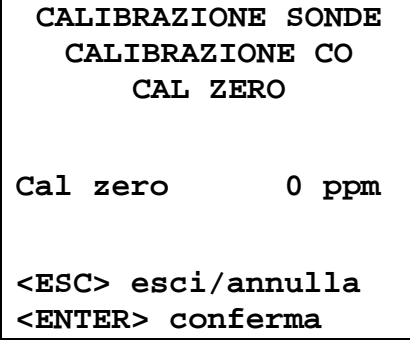

Porre lo strumento in un ambiente con aria pulita (la concentrazione di CO nell'ambiente esterno è minore 0,1ppm), accendere lo strumento e attendere almeno 15 minuti perché la misura sia stabile. A questo punto premere il tasto ENTER e attendere il trascorrere di due minuti con flusso costante necessario per la calibrazione senza modificare le condizioni di lavoro.

#### **Calibrazione di zero CO con bombola di azoto:**

Con un cacciavite, aprire lo sportellino posteriore dello strumento. Collegare il kit HD37.36 alla bombola di azoto e al sensore CO con il tappo di gomma sul lato del sensore CO.

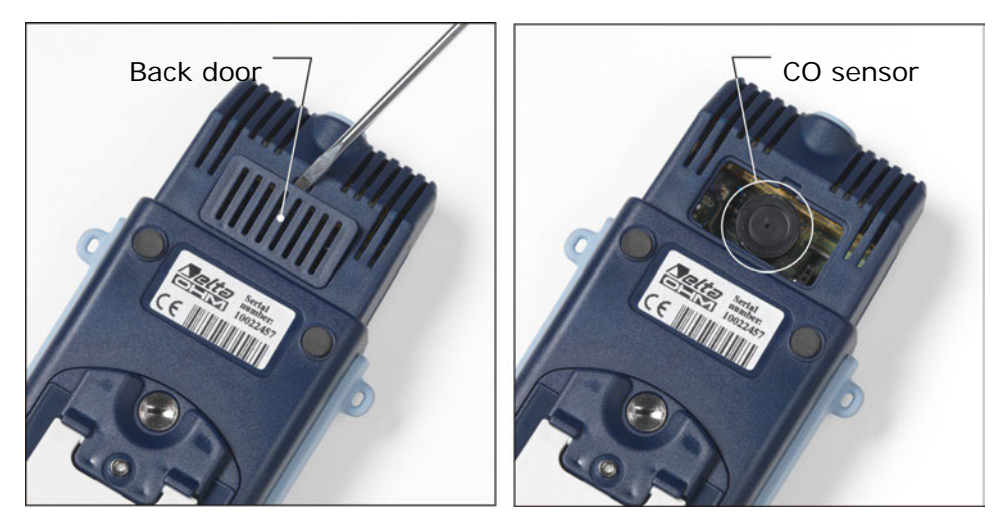

Selezionare la voce **2) calibrazione CO** con i tasti freccia:

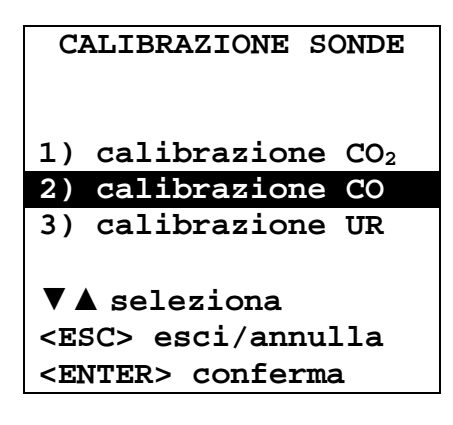

Confermare premendo il tasto ENTER, appare la seguente schermata

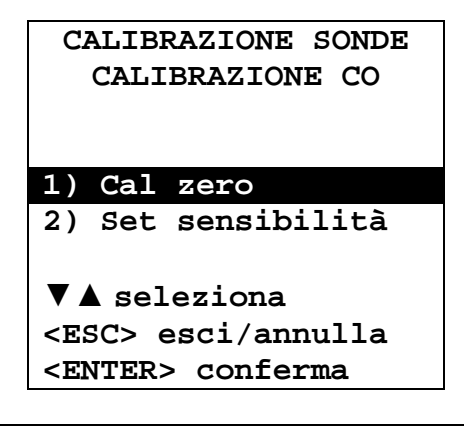

Confermare premendo il tasto ENTER, appare la seguente schermata:

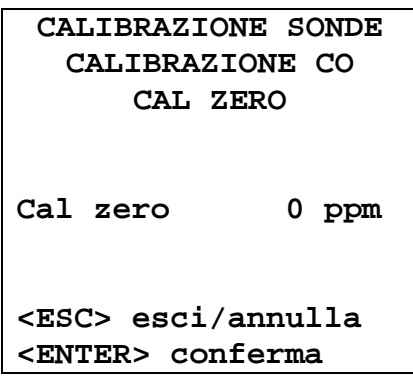

- Attendere almeno 15 minuti prima di procedere.
- Erogare il gas regolando il flussometro della bombola in modo da avere un flusso costante compreso tra 0,1 e 0,2 l/min.
- Premere il tasto ENTER e attendere il trascorrere di due minuti con flusso costante necessario per la calibrazione senza modificare le condizioni di lavoro.
- Al termine della procedura chiudere il rubinetto della bombola e togliere la cuffia dal sensore di CO.
- Inserire la griglia di protezione.

#### **Sensibilità del sensore di CO:**

La sensibilità in nA/ppm del sensore di CO è già impostata di fabbrica. Nel caso fosse necessario modificarla, seguire la seguente procedura:

1. Selezionare con i tasti freccia ▼▲ la voce **2) calibrazione CO**:

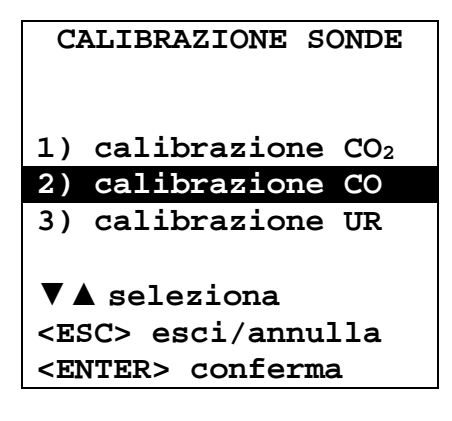

2. Confermare premendo il tasto ENTER, appare la seguente schermata:

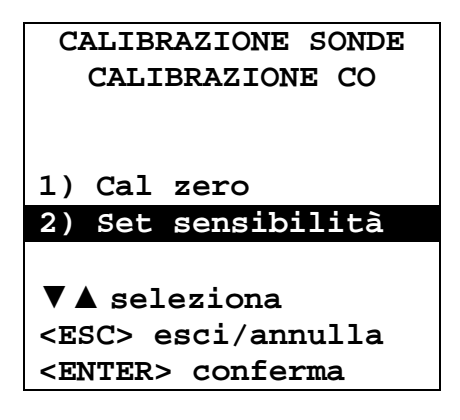

3. Selezionare la voce **2) Set sensibilità** e confermare premendo il tasto ENTER, appare la seguente schermata:

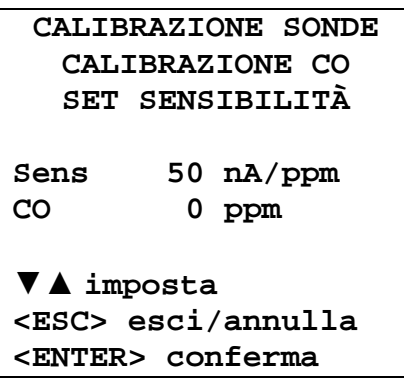

4. Con i tasti freccia ▼▲ inserire il valore di sensibilità del sensore di CO e premere il tasto ENTER per confermare.

#### **CALIBRAZIONE UR**

Prima di avviare l'operazione di calibrazione è conveniente verificare, con l'ausilio delle soluzioni sature a 75,4 %UR e 33 %UR se è necessaria una nuova taratura: solo se si riscontra un errore di qualche punto di umidità in uno dei due punti di taratura, si può procedere con la calibrazione. La procedura di calibrazione cancella i dati della precedente taratura.

Per una corretta calibrazione del sensore, **il primo punto deve essere a 75 %UR** e il secondo punto a 33 %UR.

Selezionare con I tasti freccia ▼▲ la voce **3) Calibrazione UR**:

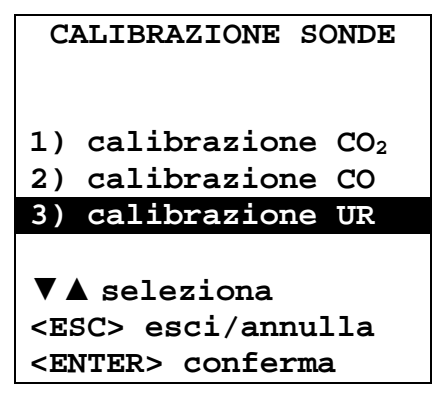

Confermare premendo il tasto ENTER, appare la seguente schermata:

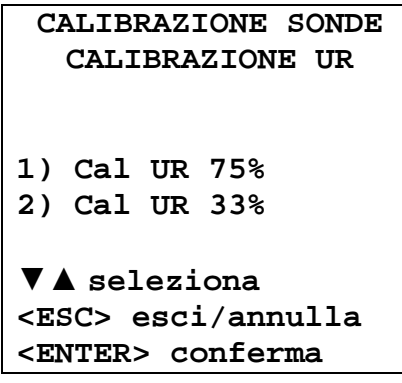

**1.** Selezionare con i tasti freccia ▼▲ la voce **1) Cal UR 75%**; appare la seguente schermata:

```
CALIBRAZIONE SONDE
  CALIBRAZIONE UR
    CAL UR 75%
Attuale T = 22.0°C
Attuale UR = 28.1%
         = 70.2%▼▲ set
<ESC> esci/annulla
<ENTER> conferma
```
- **2.** Con i tasti freccia ▼▲ inserire il valore nominale di 75 %UR.
- **3.** Controllare che all'interno della camera contenente la soluzione salina satura, siano presenti contemporaneamente:
	- Sale allo stato solido.
	- Soluzione liquida e sale bagnato.
- **4.** La sonda e la soluzione satura da impiegare per tale operazione devono avere la stessa temperatura e quindi vanno poste in un ambiente a temperatura stabile per l'intero periodo della calibrazione.
- **5.** Svitare la protezione della sonda, avvitare la ghiera con filettatura M12×1.
- **6. Se all'interno della camera di misura si è formato del liquido, asciugarlo con una carta assorbente pulita. Il formarsi del liquido all'interno della camera di misura non pregiudica l'incertezza di misura della soluzione o della misura.**
- **7.** Avvitare la ghiera al contenitore con la soluzione satura da impiegare per la verifica. Evitare qualsiasi contatto dell'elemento sensibile con le mani o altro oggetto o liquidi.
- **8.** Una volta introdotto il sensore, attendere almeno 30 minuti, se sonda e sali hanno la stessa temperatura, altrimenti attendere il tempo necessario per arrivare all'equilibrio.
- **9.** Dopo 30 minuti, premere il tasto ENTER. Il nuovo valore di calibrazione è stato acquisito.
- **10.**Acquisite le misure, ripetere a ritroso le operazioni eseguite.
- **11.**Per la verifica del secondo punto di taratura si ripetano le operazioni dal punto 1 al punto 10.

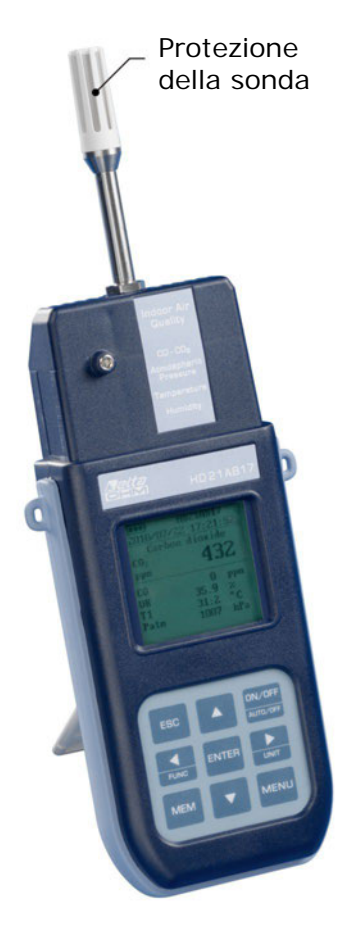

#### **Note e avvertenze:**

- I. Conservare le soluzioni saline al buio ad una temperatura intorno ai 20 °C.
- II. Le soluzioni saline sono efficienti e possono essere impiegate fintantoché al loro interno sono presenti sale da sciogliere e liquido. Normalmente, per le soluzioni 33 %UR e 11 %UR occorre controllare che sia ancora presente del sale allo stato solido, mentre per la soluzione 75 %UR occorre accertarsi che ci sia ancora del liquido o che il sale sia bagnato.
- III.Per una migliore esecuzione delle operazioni, la temperatura della sonda e quella della soluzione satura devono essere più vicine possibile. Ricordare che i materiali plastici sono cattivi conduttori di calore. Differenze di decimi di grado fra sensore e soluzione salina satura comportano errori dell'ordine di punti di UR.
- IV. Non toccare con le mani o altro l'elemento sensibile. Graffi e sporcizia alterano la misura dello strumento e possono danneggiare il sensore.
- V. La camera di misura deve essere chiusa altrimenti non si raggiunge l'equilibrio. Avvitare fino in fondo la sonda nel filetto del contenitore.
- VI. La sequenza per la messa in punto o la taratura per gli strumenti Delta OHM è la seguente:
	- Prima soluzione: 75 %UR.
	- Seconda soluzione: 33 %UR.
	- Per la verifica non esiste una sequenza obbligatoria.
- VII. Se la verifica, messa in punto o taratura si esegue ad una temperatura diversa da 20 °C, per il valore di riferimento di umidità relativa di equilibrio della soluzione salina corrispondente alla temperatura di lavoro si veda la tabella seguente in cui è indicata la variazione di umidità relativa del sale saturo al variare della temperatura.

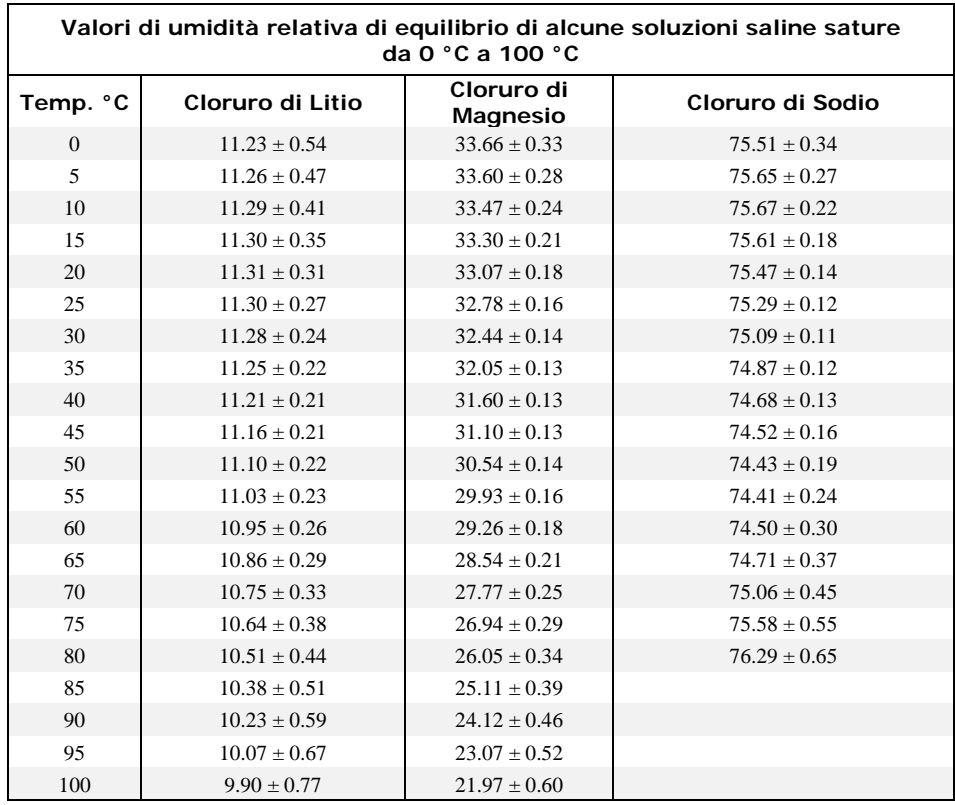

#### **COLLEGAMENTO AL PC**

**HD21ABE17** è dotato di un'interfaccia USB 2.0. Utilizzare il cavo **CP23** in dotazione per il collegamento al PC.

Lo strumento funziona con il software DeltaLog10 (scaricabile dal sito web di Delta OHM) che gira in ambiente operativo Windows®. Il software gestisce le operazioni di connessione, trasferimento dati, presentazione grafica e stampa delle misurazioni acquisite o registrate.

La connessione USB richiede la precedente installazione del driver incluso nel pacchetto DeltaLog10. **Installare il driver prima di collegare il cavo USB al PC**.

I parametri di trasmissione seriale dello strumento sono:

- Baud rate 460800 baud
- Parità None
- $\bullet$  N. bit 8
- Stop bit 1
- Protocollo Xon / Xoff.

La connessione USB 2.0 non richiede l'impostazione di alcun parametro.

Gli strumenti sono dotati di un completo set di comandi e richiesta dati da inviare tramite PC. Tutti i comandi trasmessi allo strumento devono avere la seguente struttura:

**XXCR** dove **XX** costituisce il codice di comando e CR il Carriage Return (ASCII 0D)

I caratteri di comando XX sono esclusivamente maiuscoli, lo strumento risponde con "&" se il comando è corretto, con un "?" ad ogni combinazione di caratteri errata.

Le stringhe di risposta dello strumento sono terminate con l'invio dei comandi CR (Carriage Return) ed LF (Line Feed).

Prima di inviare dei comandi allo strumento attraverso la seriale si consiglia di bloccare la tastiera per evitare conflitti di funzionamento: usare il comando P0. Al termine ripristinare l'uso della tastiera con il comando P1.

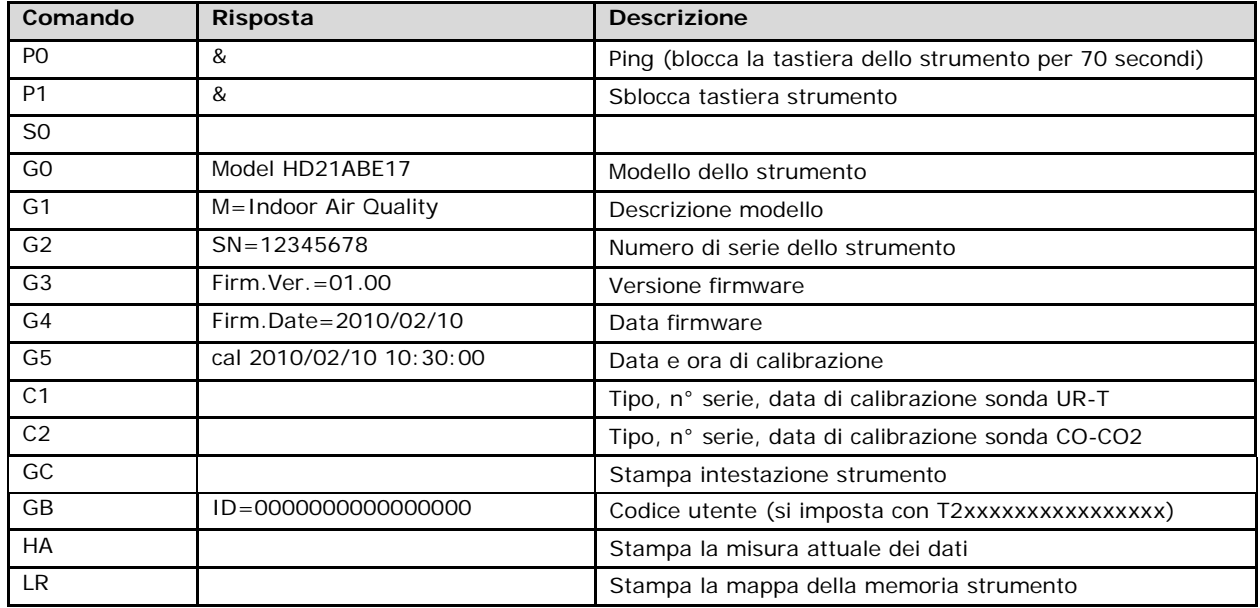

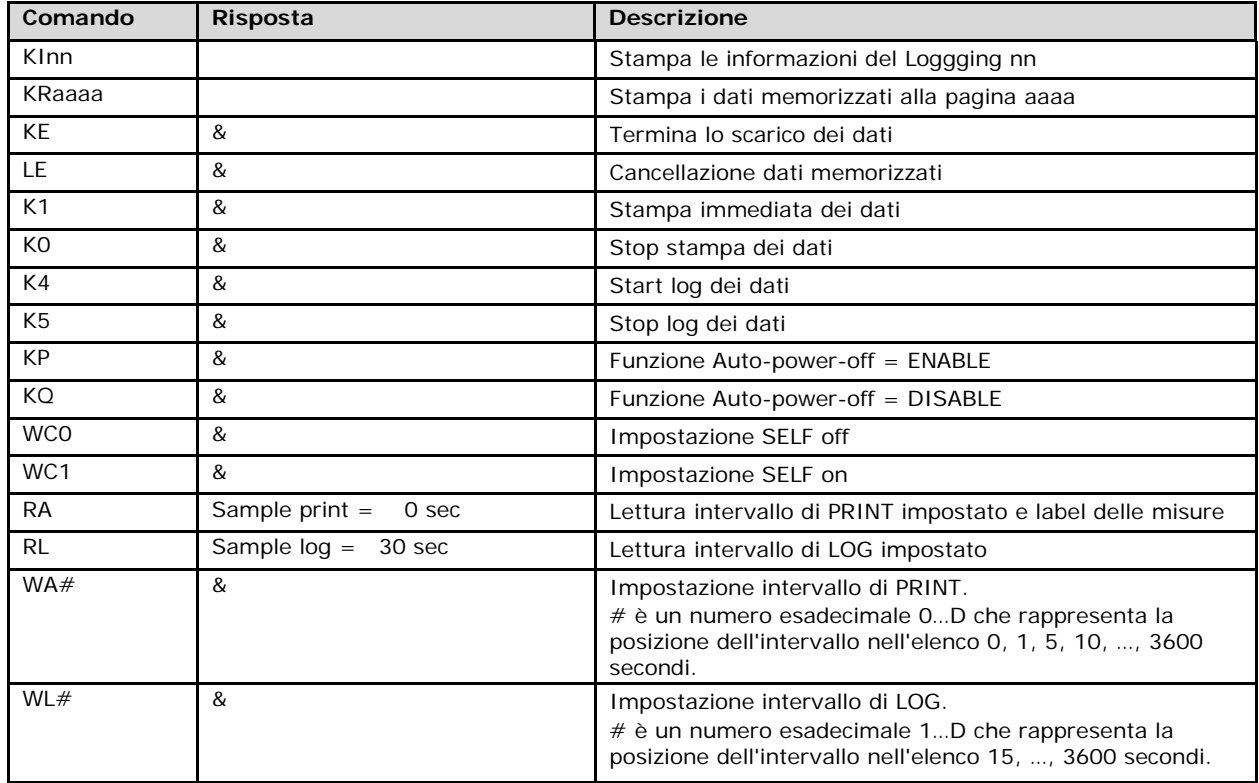

#### **STORING AND TRANSFERING DATA TO A PC**

I valori misurati si possono immagazzinare nella memoria dello strumento mediante la funzione *Logging* (tasto MEM). I dati in memoria possono essere trasferiti al PC in un secondo momento.

#### **FUNZIONE LOGGING**

La funzione *Logging* permette di memorizzare le misure rilevate. L'intervallo tra due misure successive è impostabile da 15 secondi ad 1 ora. L'avvio della memorizzazione si ottiene con la pressione del tasto **MEM**; l'arresto con la pressione dello stesso tasto: i dati così memorizzati costituiscono un blocco continuo di dati.

Si veda la descrizione delle voci di menu al capitolo "**MENU PRINCIPALE"**.

Se è attivata l'opzione di *autospegnimento* tra due memorizzazioni alla pressione del tasto **MEM**, lo strumento memorizza il primo dato e poi si spegne; 1 minuto prima del successivo istante di memorizzazione, si riaccende per acquisire il nuovo campione e quindi si spegne.

I dati in memoria possono essere trasferiti al PC tramite il software DeltaLog10. Durante il trasferimento dei dati, il display visualizza la scritta DUMP; per fermare il trasferimento dei dati, premere il tasto ESC sullo strumento o sul PC.

#### **CANCELLAZIONE DEI DATI IN MEMORIA**

Per cancellare il contenuto della memoria, si deve utilizzare la funzione Cancella File Log. Lo strumento procede alla cancellazione della memoria interna e, al termine dell'operazione, ritorna alla visualizzazione normale.

#### **NOTE:**

- Il trasferimento dei dati non comporta la cancellazione della memoria: è possibile ripetere più volte la procedura di trasferimento.
- I dati memorizzati rimangono in memoria indipendentemente dalle condizioni di carica delle batterie.
- **La connessione diretta tra strumento e stampante con connettore USB non funziona.**
- Durante il *logging*, alcuni tasti sono disabilitati, sono attivi i tasti: **MEM**, **MENU**, **ENTER** e **ESC**.
- La pressione dei tasti **MEM** e **MENU** non ha effetto sui dati memorizzati se questi vengono premuti **dopo** aver avviato la memorizzazione altrimenti vale quanto riportato di seguito.

#### **FUNZIONE PRINT**

La pressione del tasto **ENTER** invia direttamente alla porta USB i dati rilevati dallo strumento in tempo reale. Le unità di misura dei dati stampati sono quelle visualizzate a display. La funzione viene avviata premendo il tasto **ENTER**. L'intervallo tra due stampe successive è impostabile da 15 secondi ad 1 ora. Se l'intervallo di stampa è pari a 0, la pressione del tasto **ENTER** invia al dispositivo collegato il singolo dato. Se l'intervallo di stampa è maggiore di 0, l'invio dei dati continua finché l'operatore non lo interrompe, azionando nuovamente il tasto **ENTER**.

#### **SEGNALAZIONI DELLO STRUMENTO E MALFUNZIONAMENTI**

Nella tabella vengono riportate le indicazioni dello strumento nelle varie situazioni di errore e le indicazioni di spiegazione fornite all'utilizzatore.

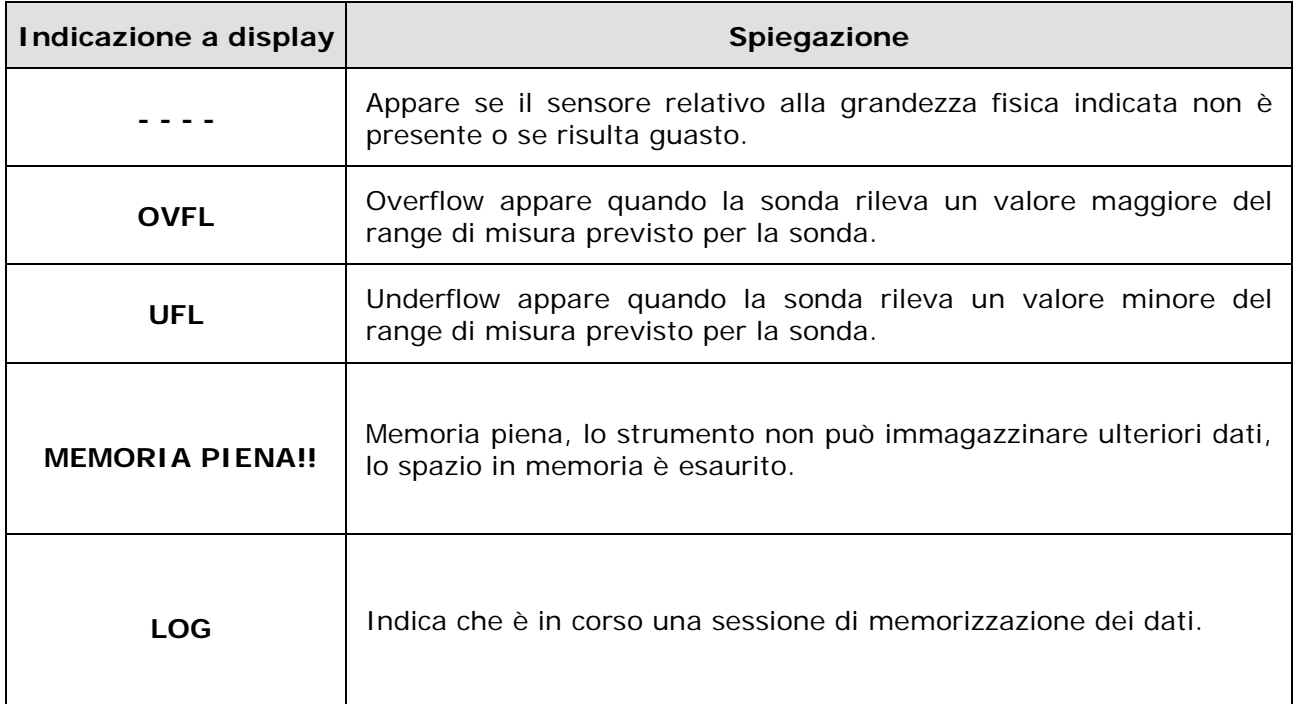

#### **SEGNALAZIONE BATTERIA SCARICA – ALIMENTAZIONE DA RETE**

Lo strumento è dotato di un pacco di **4 batterie ricaricabili Ni-MH** da 1.2V– 2200mA/h, posto nel vano batterie.

Il simbolo di batteria  $\blacksquare\blacksquare\blacksquare$  sul display fornisce costantemente lo stato di carica delle batterie. A mano a mano che le batterie si scaricano, il simbolo prima si "svuota", poi quando la carica si è ulteriormente ridotta, inizia a lampeggiare:

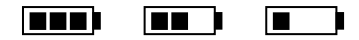

In questa condizione cambiare le batterie quanto prima.

**Se si continua ad utilizzarlo, lo strumento non assicura una misura corretta e si spegne.** I dati in memoria permangono.

**Il simbolo di batteria diventa [≈] quando viene collegato l'alimentatore esterno e il processo di carica del pacco batterie è terminato.** 

Lo strumento può essere alimentato da rete con, per esempio, l'alimentatore stabilizzato SWD10 ingresso 100÷240 Vac uscita 12 Vdc – 1000mA.

Il connettore di alimentazione prevede il positivo al centro.

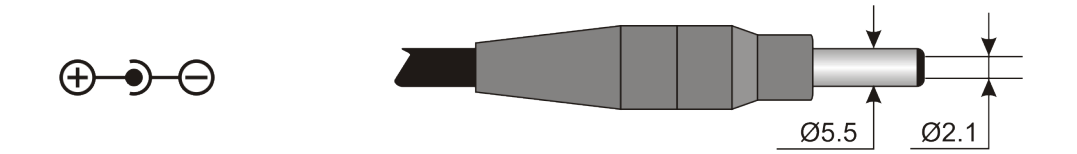

Il connettore dell'alimentatore esterno ha diametro esterno 5.5 mm e diametro interno 2.1 mm.

#### **Attenzione:**

L'alimentatore ha una doppia funzione: **alimenta lo strumento e ricarica** il pacco batterie Ni-MH

#### **RICARICA DELLE BATTERIE**

Per effettuare la ricarica del pacco batterie, utilizzare il caricabatterie **SWD10** fornito con lo strumento.

Procedere come segue:

- collegare la spina del caricabatterie all'alimentazione di rete ed il connettore del caricabatterie alla presa posta sul lato sinistro dello strumento. **L'alimentazione deve essere 12Vdc.**
- Il processo di ricarica delle batterie è evidenziato sul display dello strumento con una visualizzazione ciclica dei livelli di batteria:

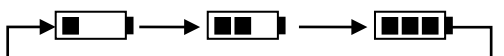

• Mantenere in carica le batterie finché sul display appare, al posto del simbolo di batteria, il simbolo Keep charging the batteries until the **[≈]**.

#### **NOTE PER L'USO DELLE BATTERIE**

- Al primo utilizzo, è necessario effettuare una completa ricarica delle batterie.
- Il tempo di carica del pacco batterie è di circa 4 ore.
- La durata del pacco batterie in modalità di funzionamento in misura è di circa 8 ore.
- Un pacco batterie Ni-MH nuove raggiunge il massimo delle prestazioni solo dopo essere stato scaricato e ricaricato completamente almeno due o tre volte.
- L'autonomia del pacco batterie dipende dall'utilizzo dello strumento. Anche se lo strumento è in stand-by con il pacco batterie completamente carico, si scarica autonomamente con il tempo.
- Il pacco batterie può essere caricato e scaricato centinaia di volte ma con l'uso la carica perde di capacità. Sostituire il pacco batterie quando l'autonomia si è ridotta a qualche ora.
- Utilizzare solo il pacco batterie Delta OHM cod. **BAT-40** e ricaricarlo usando il caricabatterie **SWD10** o uno conforme alle specifiche riportate nei dati tecnici.
- Il pacco batterie Ni-MH dura più a lungo se, di tanto in tanto, si ha l'accortezza di scaricarlo completamente.
- Temperature estreme incidono negativamente sulle prestazioni del pacco batterie.

#### **SOSTITUZIONE DEL PACCO BATTERIE**

Per la sostituzione del pacco batterie procedere come segue:

- Scollegare l'alimentatore esterno se inserito.
- Rimuovere, dal retro dello strumento, il coperchio vano batterie posto sul fondo dello strumento svitando la vite.
- Sfilare il connettore facendo attenzione a non strappare i fili.
- Rimuovere il pacco batterie.
- Collegare il connettore al nuovo pacco batterie: il connettore ha un riferimento che impedisce un errato inserimento.
- Posizionare il pacco nel vano batterie.
- Richiudere il vano batterie con la vite di fissaggio.

#### **SMALTIMENTO DELLE BATTERIE**

Riciclare le batterie o disfarsene in modo appropriato. Non gettare le batterie nei rifiuti urbani. Non gettare le batterie nel fuoco.

#### **MAGAZZINAGGIO DELLO STRUMENTO**

Condizioni di magazzinaggio dello strumento:

- Temperatura: -25...+65°C.
- Umidità: meno di 90% UR no condensa.
- Nel magazzinaggio evitare i punti dove:
	- l'umidità è alta;
	- lo strumento è esposto all'irraggiamento diretto del sole;
	- lo strumento è esposto ad una sorgente di alta temperatura;
	- sono presenti forti vibrazioni;
	- c'è vapore, sale e/o gas corrosivo.

Alcune parti dello strumento sono costruite con materiale plastico ABS, policarbonato: non usare solventi non compatibili per la pulizia.

#### **ISTRUZIONI PER LA SICUREZZA**

#### **Uso autorizzato**

Osservare le specifiche tecniche riportate al capitolo "CARATTERISTICHE TECNICHE". Se ne autorizza solo l'utilizzo e l'operatività in conformità alle istruzioni riportate in questo manuale d'esercizio. Ogni altro uso è da considerarsi non autorizzato.

#### **Istruzioni generali per la sicurezza**

Questo strumento è stato costruito e testato in conformità alle norme di sicurezza EN 61010-1:2010 relative agli strumenti elettronici di misura e ha lasciato la fabbrica in perfette condizioni tecniche di sicurezza.

Il regolare funzionamento e la sicurezza operativa dello strumento possono essere garantiti solo se vengono osservate tutte le normali misure di sicurezza come pure quelle specifiche descritte in questo manuale operativo.

Il regolare funzionamento e la sicurezza operativa dello strumento possono essere garantiti solo alle condizioni climatiche specificate nel capitolo "CARATTERISTICHE TECNICHE".

Non utilizzare o immagazzinare lo strumento nei modi e/o luoghi ove siano presenti:

- Rapide variazioni della temperatura ambiente che possano causare formazioni di condensa.
- Gas corrosivi o infiammabili.
- Vibrazioni dirette od urti allo strumento.
- Campi elettromagnetici di intensità elevata, elettricità statica.

Se lo strumento viene trasportato da un ambiente freddo a uno caldo, la formazione di condensa può causare disturbi al suo funzionamento. In questo caso bisogna aspettare che la temperatura dello strumento raggiunga la temperatura ambiente prima di rimetterlo in funzione.

#### **Obblighi dell'utilizzatore**

L'utilizzatore dello strumento deve assicurarsi che siano osservate le seguenti norme e direttive riguardanti il trattamento con materiali pericolosi:

- direttive CEE per la sicurezza sul lavoro
- norme di legge nazionali per la sicurezza sul lavoro
- regolamentazioni antinfortunistiche

### **CARATTERISTICHE TECNICHE**

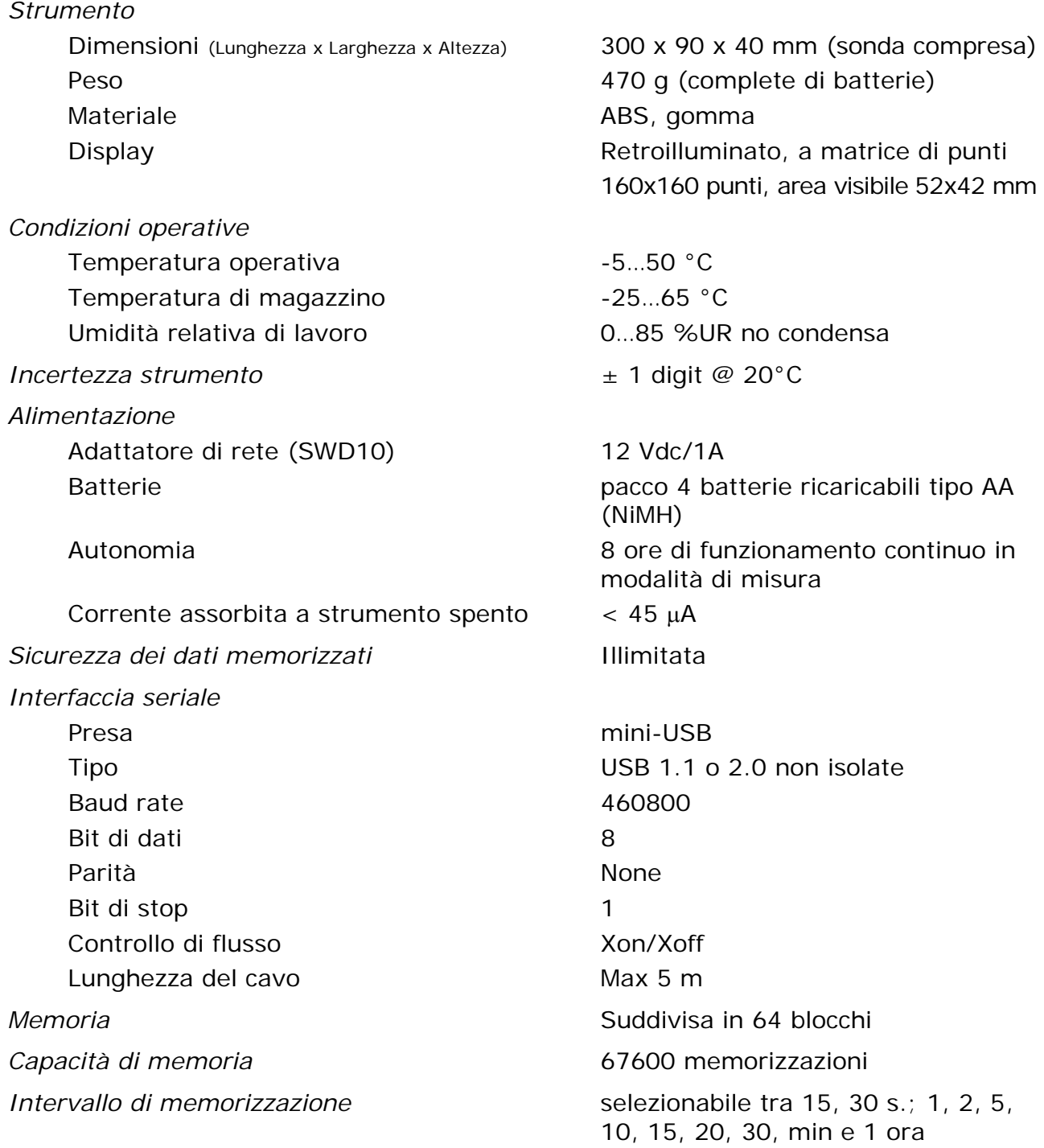

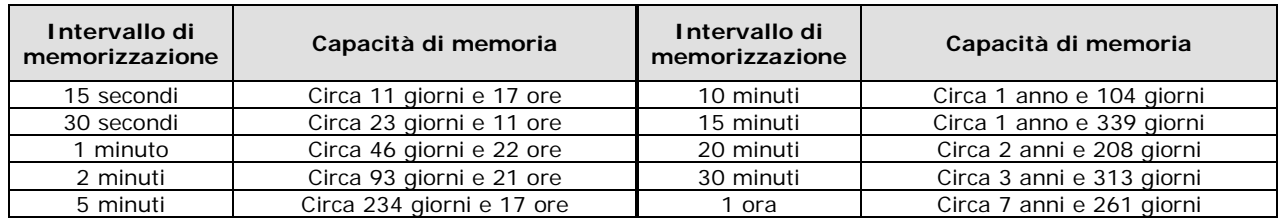

#### **DATI TECNICI SENSORI**

#### **Biossido di carbonio CO2**

Range di misura 0...5000 ppm Campo di lavoro del sensore  $-5...50$  °C Accuratezza ±50 ppm+3% della misura Risoluzione 1 ppm Dipendenza dalla temperatura 0.1% f.s./°C Stabilità a lungo termine 5% della misura/5 anni

#### **Monossido di carbonio CO**

Sensore Cella elettrochimica Range di misura 0…500 ppm Campo di lavoro del sensore -5...50 °C Accuratezza  $\pm 3$  ppm+3% della misura Risoluzione 1 ppm Tempo di risposta  $(T_{90})$   $\leq 50$  sec Stabilità a lungo termine 5% della misura/anno

#### **Pressione atmosferica Patm**

Sensore **Piezoresitivo** Range di misura 750...1100 hPa Accuratezza  $\pm 1.5$  hPa @ 25 °C Risoluzione 1 hPa Stabilità a lungo termine 2 hPa/anno

#### **Umidità Relativa UR**

Sensore Capacitivo

Range di misura 0...100 % UR Campo di lavoro del sensore -20...+60 °C

Risoluzione 0.1% UR Dipendenza dalla temperatura  $±2\%$  su tutto il range di

Isteresi e ripetibilità 1% UR

Stabilità a lungo termine 1%/anno

Sensore **NDIR** a doppia lunghezza d'onda Tempo di risposta  $(T_{90})$   $\leq 120$  sec (velocità dell'aria = 2 m/s)

Periodo di vita previsto  $> 5$  anni in normali condizioni di servizio

Deriva in temperatura  $\pm 3$  hPa con T= -20...+60 °C

Protezione sensore Filtro in rete di acciaio INOX (a richiesta filtro P6 in AISI 316 sinterizzato da 20 µm o filtro P7 in PTFE sinterizzato da 10 µm) Accuratezza  $\pm 2\%$  (10÷90% UR)  $\pm 2.5\%$  nel restante campo temperatura Tempo di risposta  $(T_{90})$   $\leq$  20 sec (velocità dell'aria = 2 m/s) senza filtro

## **Temperatura T**

Range di misura  $-20...+60 °C$ Risoluzione 0,1°C Stabilità a lungo termine 0,1°C/anno

NTC 10kΩ Accuratezza  $\pm 0.2^{\circ}$ C  $\pm 0.15$ % of measure Tempo di risposta  $(T_{90})$   $\leq$  30 sec (velocità dell'aria = 2m/s)

#### **CODICI DI ORDINAZIONE**

**HD21ABE17** Datalogger per l'analisi della qualità dell'aria in ambienti interni (Indoor Air Quality, IAQ). Lo strumento rileva le grandezze fisiche: CO2 (Biossido di Carbonio), CO (Monossido di Carbonio), temperatura, umidità relativa e pressione atmosferica. Capacità di memoria 67.600 record. Intervallo di memorizzazione da 15 secondi a 1 ora. Alimentazione: 4 batterie ricaricabili NiMH da 1,2V e alimentatore/caricabatterie SWD10.

Include software DeltaLog10 scaricabile dal sito web Delta OHM.

Completo di: 4 batterie ricaricabili NiMH da 1,2 V, cavo USB CP23, alimentatore / caricabatterie SWD10, manuale d'istruzioni e valigia.

**Accessori**

- **SWD10** Alimentatore stabilizzato a tensione di rete 100-240 Vac/12 Vdc-1 A. **CP23** Cavo di collegamento al PC, con connettore mini-USB maschio dal lato strumento e con connettore USB tipo A maschio dal lato PC.
- **BAT-40** Pacco batterie di ricambio con sensore di temperatura integrato.

#### **Accessori per sensori CO eCO2**

- **HD37.36** Kit tubo di connessione fra strumento e bombola di azoto per la taratura di CO.
- **HD21AB17.9** Accessorio di connessione fra strumento e bombola di azoto per la taratura di CO<sub>2</sub>. Include il tubo di raccordo.

#### **Accessori per il sensore di umidità**

- **HD75** Soluzione satura per la verifica delle sonde di umidità relativa a 75 %UR, con ghiera di raccordo per sonde ∅14mm filetto M12×1.
- **HD33** Soluzione satura per la verifica delle sonde di umidità relativa a 33 %UR, con ghiera di raccordo per sonde ∅14mm filetto M12×1.
- **HD11** Soluzione satura per la verifica delle sonde di umidità relativa a 11 %UR, con ghiera di raccordo per sonde ∅14mm filetto M12×1.
- **P6** Protezione in Acciaio Inox sinterizzato da 10μm per sonde Ø14 mm, filetto M12x1. Temperatura operativa: -40…180 °C.
- **P7** Protezione in PTFE da 20μm per sonde Ø14 mm, filetto M12x1. Temperatura operativa: -40…150 °C.
- **P8** Protezione in PBT e rete di Acciaio Inox da 10μm per sonde Ø14 mm, filetto M12x1. Temperatura operativa: -40…120 °C.

**I laboratori metrologici LAT N° 124 di Delta OHM sono accreditati da ACCREDIA in Temperatura, Umidità, Pressione, Fotometria/Radiometria, Acustica e Velocità dell'aria. Possono fornire certificati di taratura per le grandezze accreditate.**

#### **NOTES**

#### **NOTES**

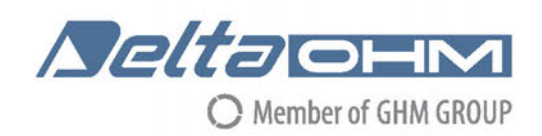

### DICHIARAZIONE DI CONFORMITÀ UE EU DECLARATION OF CONFORMITY

#### Delta Ohm S.r.L. a socio unico – Via Marconi 5 – 35030 Caselle di Selvazzano – Padova – ITALY

Documento Nr. / Mese.Anno: Document-No. / Month. Year:

#### 5084 / 11.2019

Si dichiara con la presente, in qualità di produttore e sotto la propria responsabilità esclusiva, che i seguenti prodotti sono conformi ai requisiti di protezione definiti nelle direttive del Consiglio Europeo: We declare as manufacturer herewith under our sole responsibility that the following products are in compliance with the protection requirements defined in the European Council directives:

Codice prodotto: Product identifier :

C E

#### **HD21ABE17**

Descrizione prodotto: Product description :

#### **Indoor Air Quality Monitor**

I prodotti sono conformi alle sequenti Direttive Europee: The products conform to following European Directives:

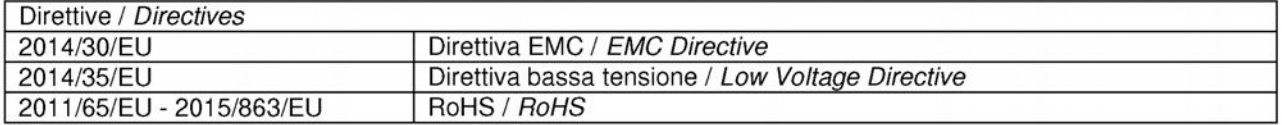

Norme armonizzate applicate o riferimento a specifiche tecniche: Applied harmonized standards or mentioned technical specifications:

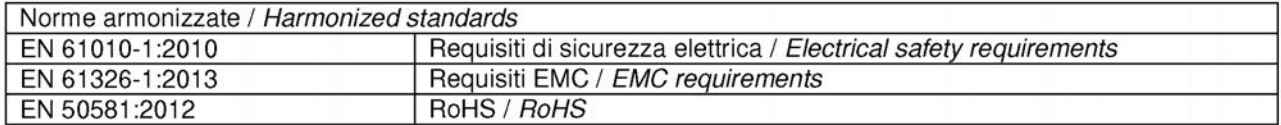

Il produttore è responsabile per la dichiarazione rilasciata da: The manufacturer is responsible for the declaration released by:

Johannes Overhues

Amministratore delegato **Chief Executive Officer** 

Caselle di Selvazzano, 19/11/2019

flauna Palus

Questa dichiarazione certifica l'accordo con la legislazione armonizzata menzionata, non costituisce tuttavia garanzia delle caratteristiche.

This declaration certifies the agreement with the harmonization legislation mentioned, contained however no warranty of characteristics.

**GHM GROUP – Delta OHM** | Delta Ohm S.r.l. a socio unico Via Marconi 5 | 35030 Caselle di Selvazzano | Padova | ITALY Phone +39 049 8977150 | Fax +39 049 635596 www.deltaohm.com | sales@deltaohm.com

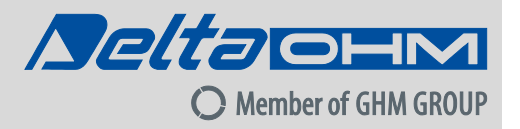

#### **GARANZIA**

Delta OHM è tenuta a rispondere alla "garanzia di fabbrica" solo nei casi previsti dal Decreto Legislativo 6 settembre 2005, n. 206. Ogni strumento viene venduto dopo rigorosi controlli; se viene riscontrato un qualsiasi difetto di fabbricazione è necessario contattare il distributore presso il quale lo strumento è stato acquistato. Durante il periodo di garanzia (24 mesi dalla data della fattura) tutti i difetti di fabbricazione riscontrati sono riparati gratuitamente. Sono esclusi l'uso improprio, l'usura, l'incuria, la mancata o inefficiente manutenzione, il furto e i danni durante il trasporto. La garanzia non si applica se sul prodotto vengono riscontrate modifiche, manomissioni o riparazioni non autorizzate. Soluzioni, sonde, elettrodi e microfoni non sono garantiti in quanto l'uso improprio, anche solo per pochi minuti, può causare danni irreparabili.

Delta OHM ripara i prodotti che presentano difetti di costruzione nel rispetto dei termini e delle condizioni di garanzia inclusi nel manuale del prodotto. Per qualsiasi controversia è competente il foro di Padova. Si applicano la legge italiana e la "Convenzione sui contratti per la vendita internazionale di merci".

#### **INFORMAZIONI TECNICHE**

Il livello qualitativo dei nostri strumenti è il risultato di una continua evoluzione del prodotto. Questo può comportare delle differenze fra quanto riportato nel manuale e lo strumento che avete acquistato. In caso di difformità e/o incongruenze scrivere a sales@deltaohm.com.

Delta OHM si riserva il diritto di modificare senza preavviso specifiche tecniche e dimensioni per adattarle alle esigenze del prodotto.

#### **INFORMAZIONI SULLO SMALTIMENTO**

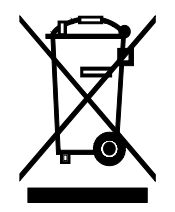

Le apparecchiature elettriche ed elettroniche con apposto specifico simbolo in conformità alla Direttiva 2012/19/UE devono essere smaltite separatamente dai rifiuti domestici. Gli utilizzatori europei hanno la possibilità di consegnarle al Distributore o al Produttore all'atto dell'acquisto di una nuova apparecchiatura elettrica ed elettronica, oppure presso un punto di raccolta RAEE designato dalle autorità locali. Lo smaltimento illecito è punito dalla legge.

Smaltire le apparecchiature elettriche ed elettroniche separandole dai normali rifiuti aiuta a preservare le risorse naturali e consente di riciclare i materiali nel rispetto dell'ambiente senza rischi per la salute delle persone.

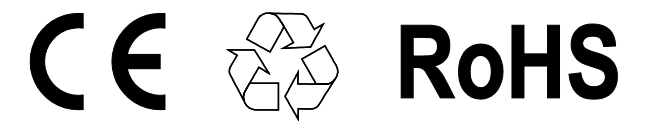

**V2.0 04/2022**